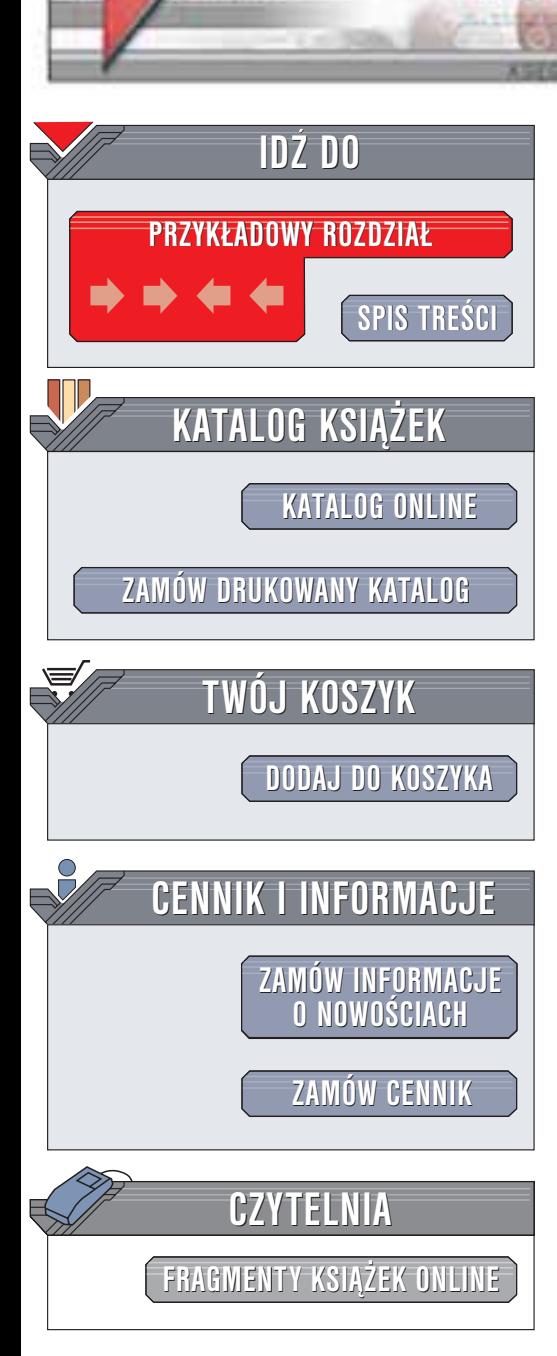

Wydawnictwo Helion ul. Chopina 6 44-100 Gliwice tel. (32)230-98-63 e-mail: [helion@helion.pl](mailto:helion@helion.pl)

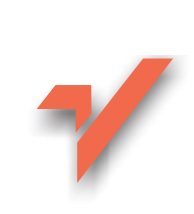

# **Oracle 9i. Podręcznik** administratora baz danych

Autorzy: Kevin Looney, Marlene Theriault Tłumaczenie: Bartłomiej Garbacz, Sławomir Dzieniszewski ISBN: 83-7361-063-4 Tytuł oryginału: [Oracle9i DBA Handbook](http://www.amazon.com/exec/obidos/ASIN/0072193743) Format: B5, stron: 1016

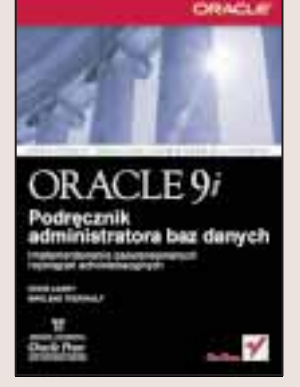

Jak sprawić, aby najważniejsze firmowe systemy internetowe i e-biznesowe były wszechstronne, bezpieczne i łatwo dostępne? Wydana przez Helion, a pierwotnie przez wydawnictwo OraclePress książka "Oracle9i. Podrecznik administratora baz danych" odpowiada na te pytania, wyjaśniając, jak przygotować i obsługiwać rozbudowana i intensywnie wykorzystywaną bazę danych oraz jak wykorzystać w pełni nowe narzędzia i możliwości, których dostarcza Oracle9i.

Kevin Looney i Marie Thieriault, dwoje znakomitych ekspertów w dziedzinie Oracle, opisują tutaj podstawy działania systemu i dostarczają licznych, zaczerpniętych z życia przykładów oraz prezentuja wiele użytecznych technik ułatwiających obsługę systemu Oracle. Książką ta jest niezbędną pozycją w bibliotece każdego administratora baz danych Oracle.

Wewnatrz między innymi:

helion. $\nu$ 

- Tworzenie i konfigurowanie bazy danych z wykorzystaniem narzędzia Database Configuration Assistant systemu Oracle9i
- Monitorowanie i strojenie pamięci, wykorzystania plików, transakcji oraz zapytań
- Implementowanie w systemie segmentów wycofania lub automatycznego zarzadzania wycofywanymi danymi wprowadzonego w Oracle9i
- Sposoby przenoszenia aplikacji oraz zmieniania otwartych tabel bazy danych
- Diagnozowanie i optymalizacia działania systemu z pomoca pakietu STATSPACK
- Implementowanie jak najlepszych procedur bezpieczeñstwa i obserwacja bazy danych
- Automatyzacia procedur tworzenia rezerwowych kopii korzystając z programu RMAN

**BACK** 

- Wykorzystanie partycjonowania do radzenia sobie z wielkimi bazami danych
- Rozdzielanie zadań i danych pomiędzy różne serwery działające w sieci korzystając z Oracle Net
- Korzystanie z serwera aplikacji Oracle9iAS, który pozwalają na poprawienie wszechstronności i dostępności bazy danych oraz na łatwiejsze jej rozbudowe

# <span id="page-1-0"></span>Spis treści

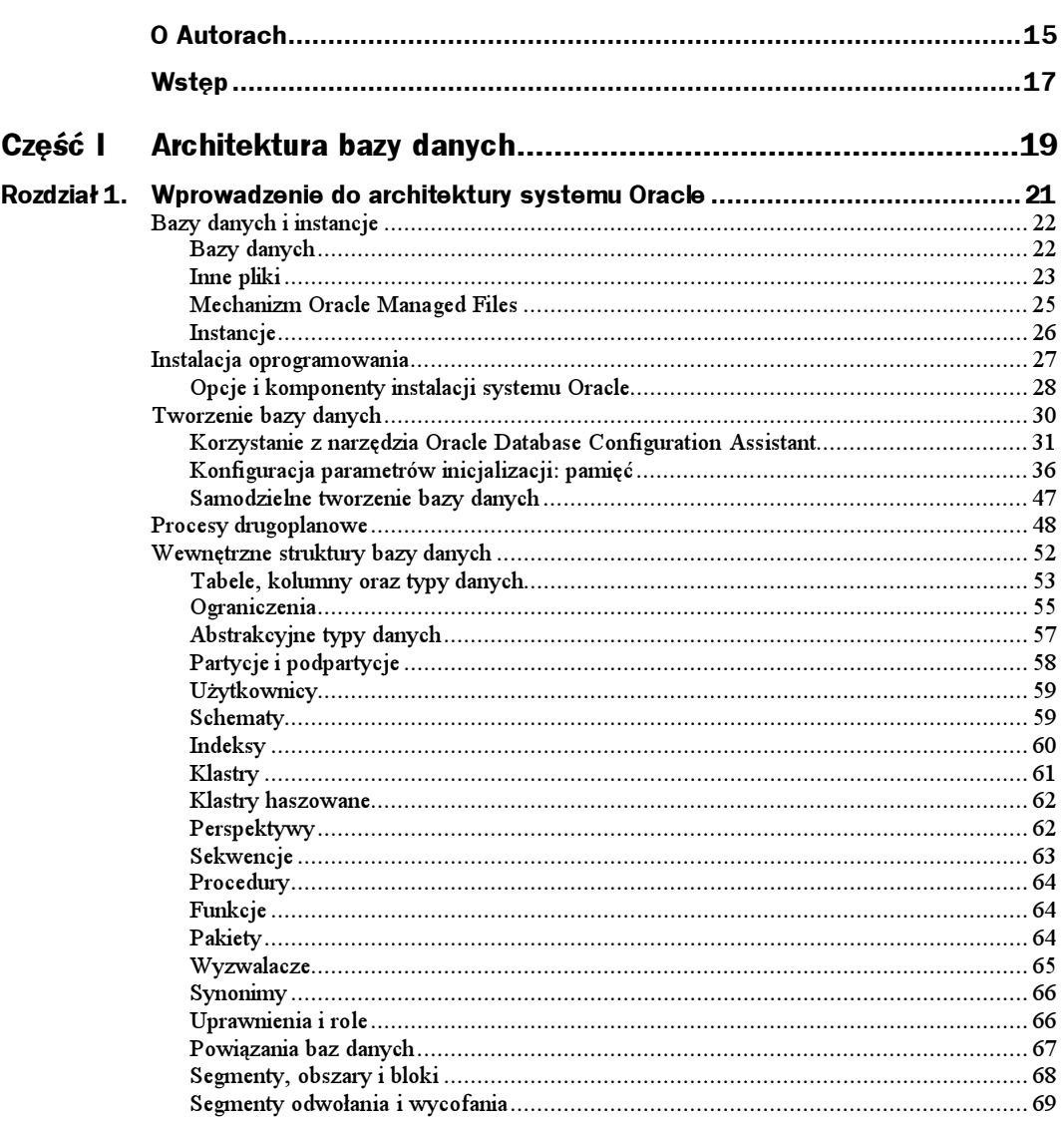

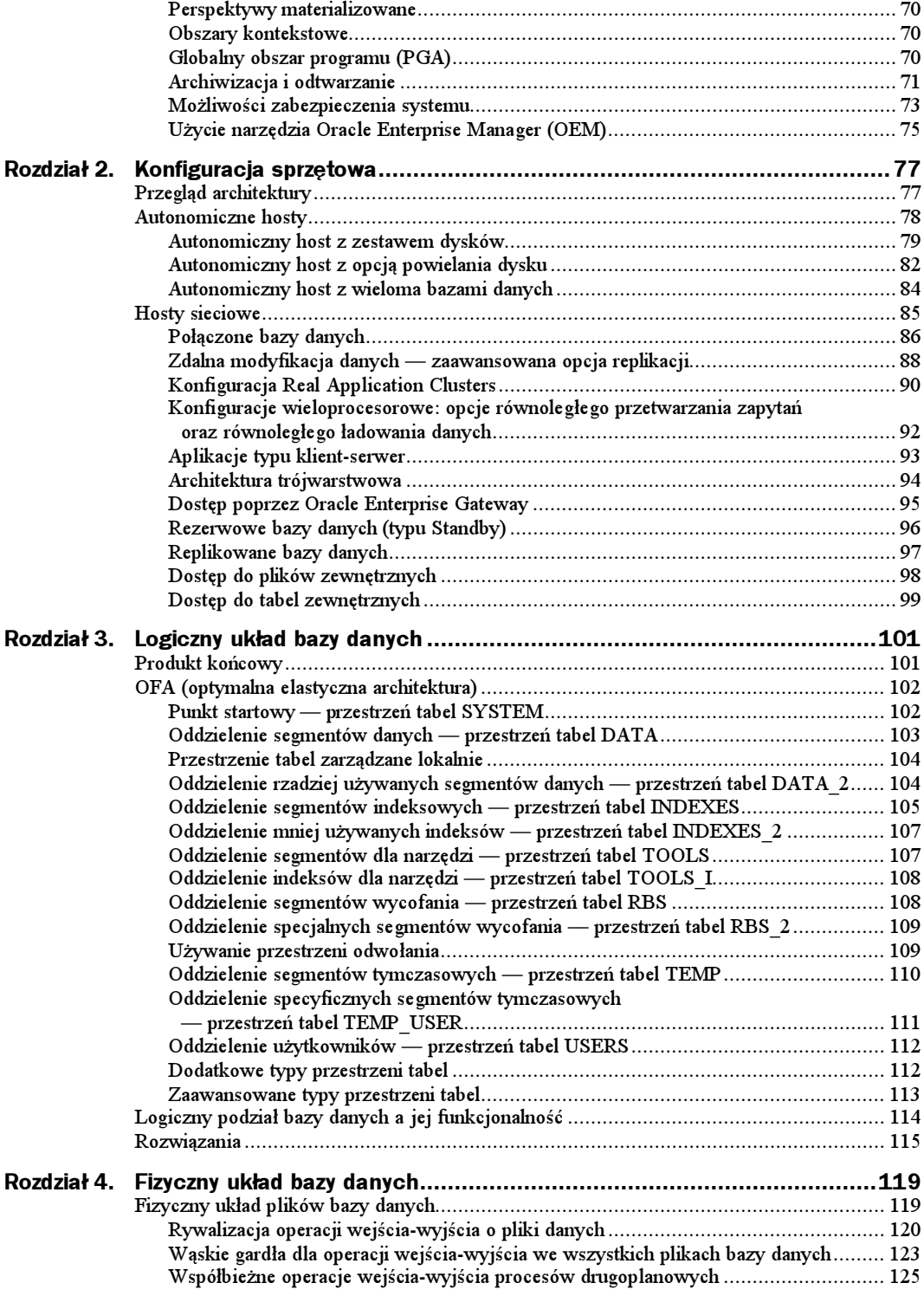

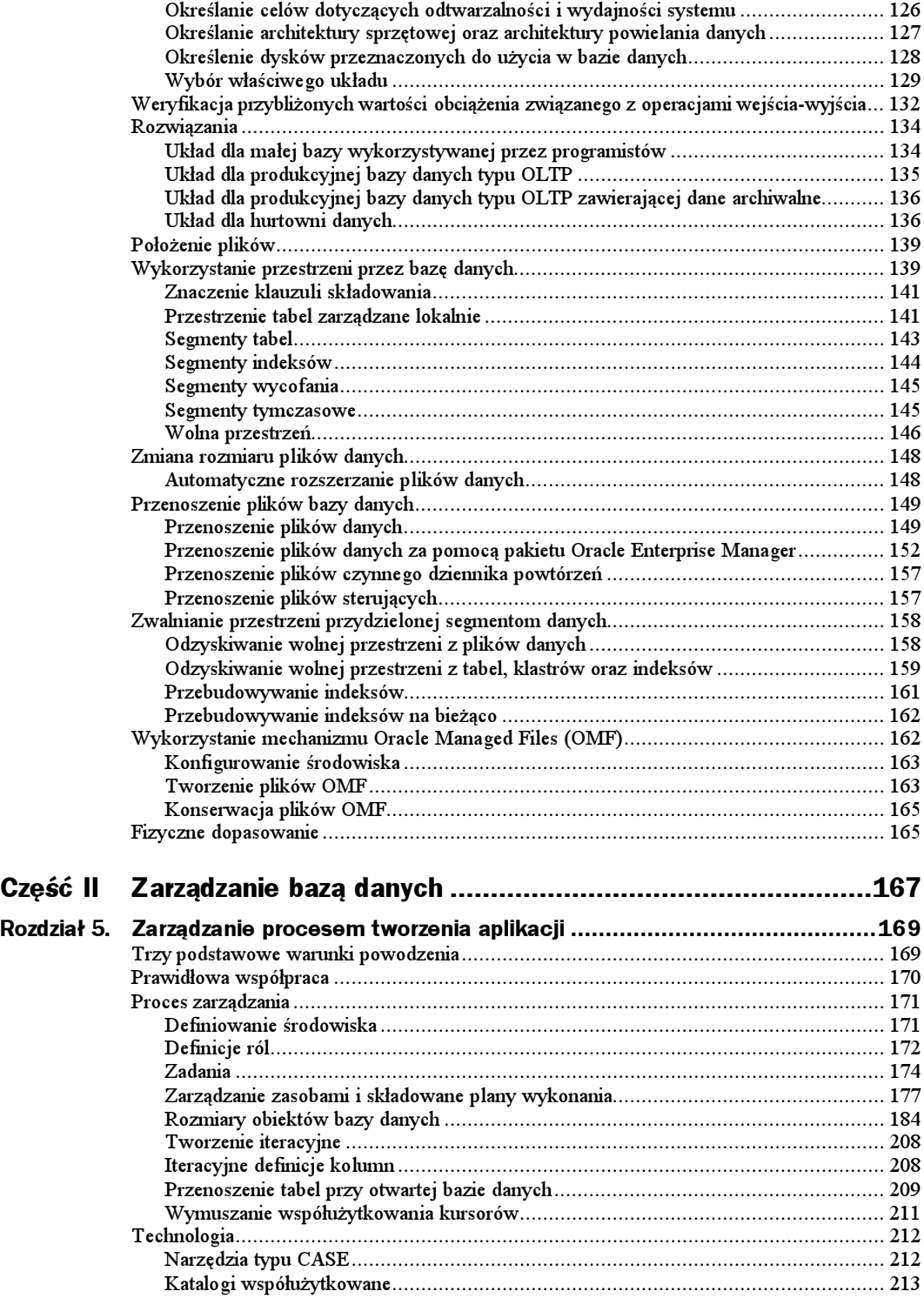

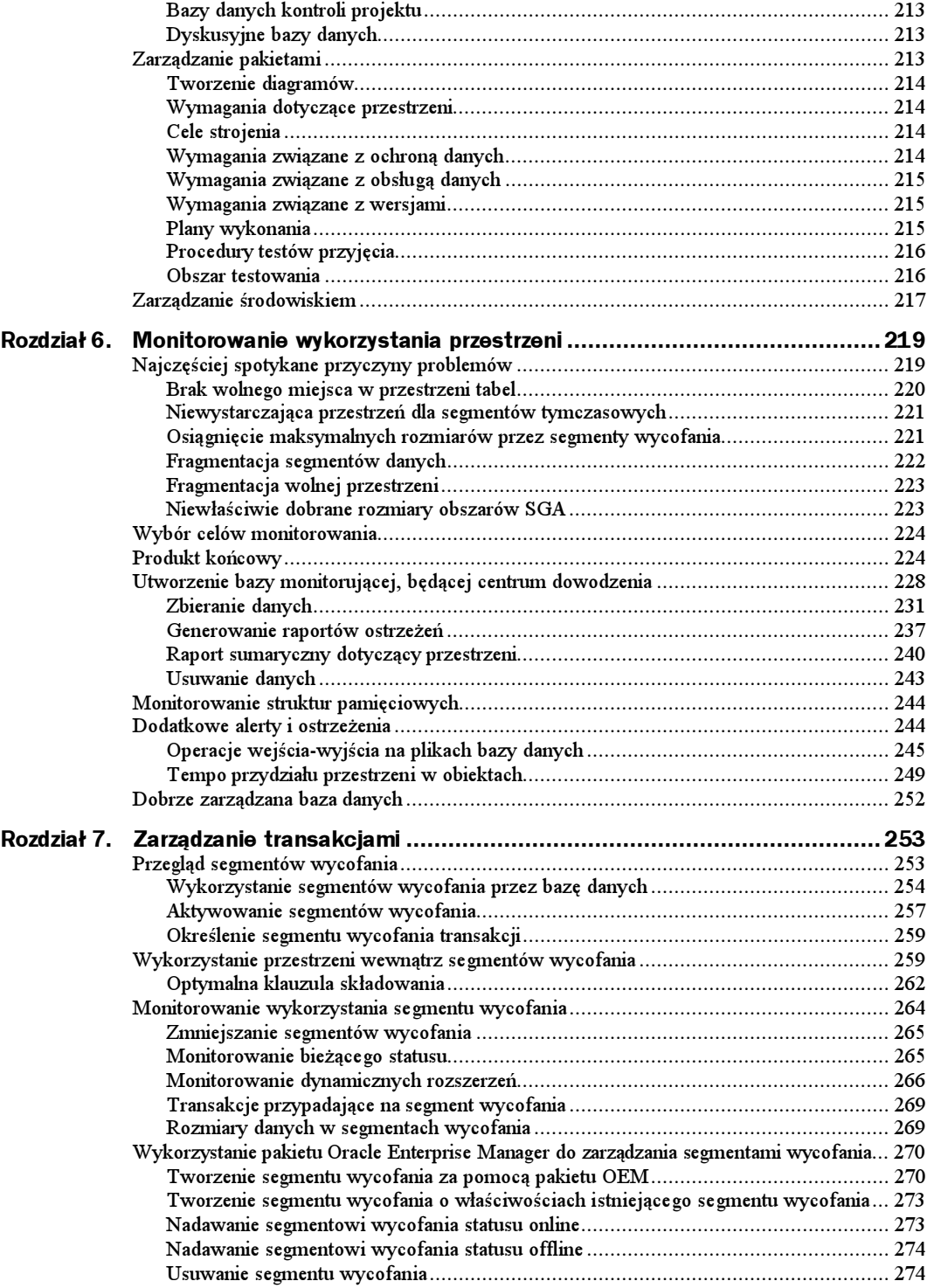

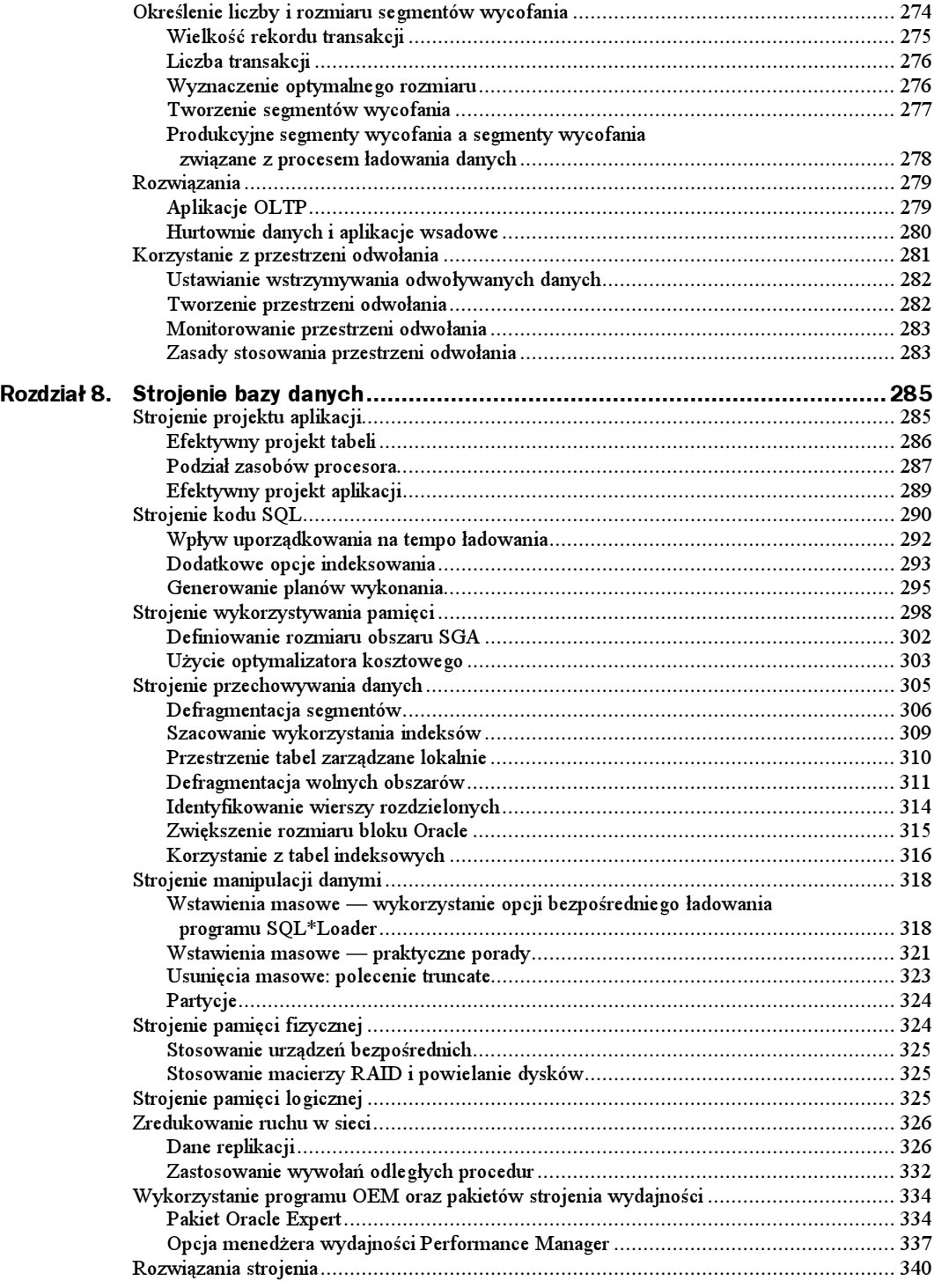

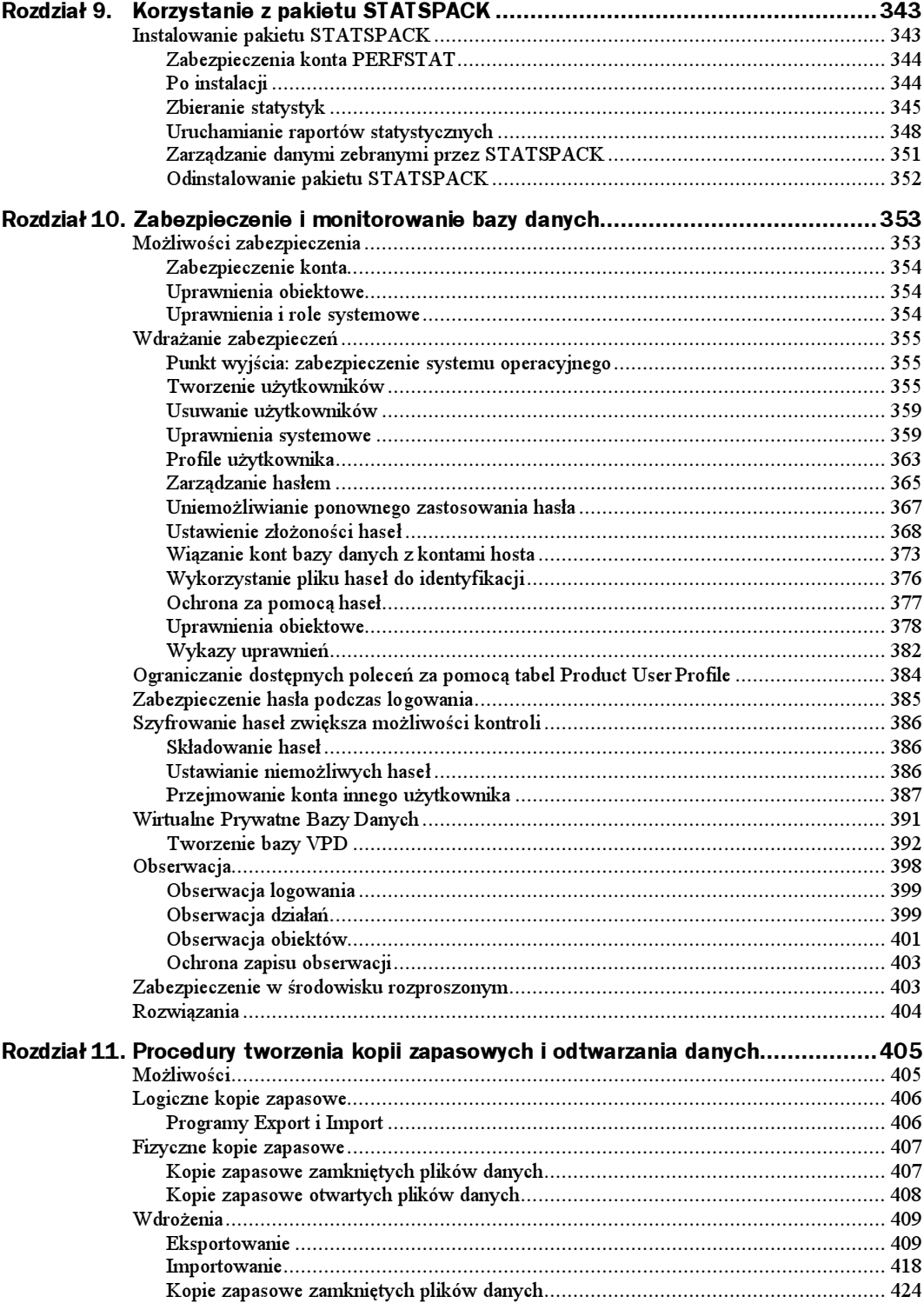

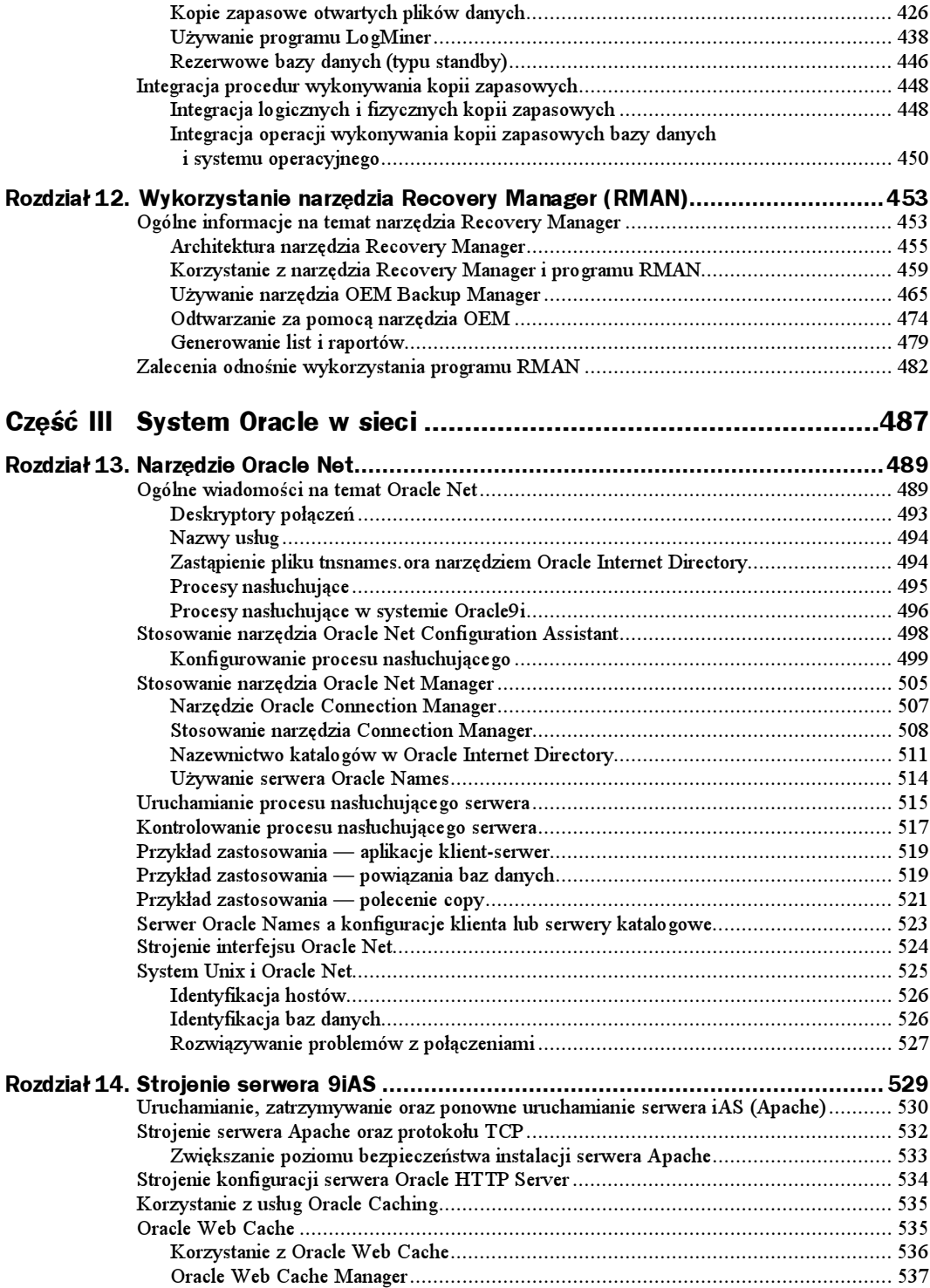

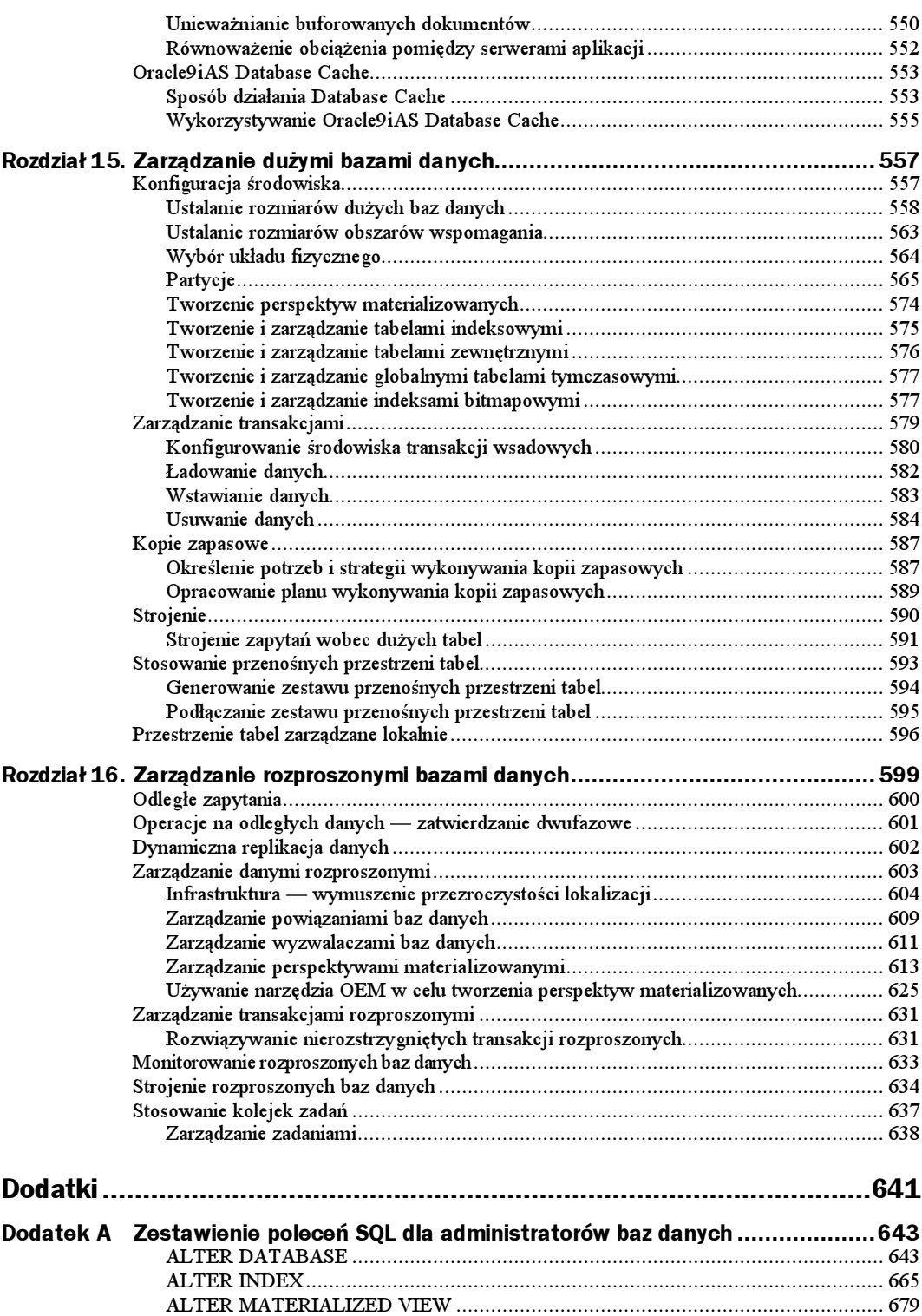

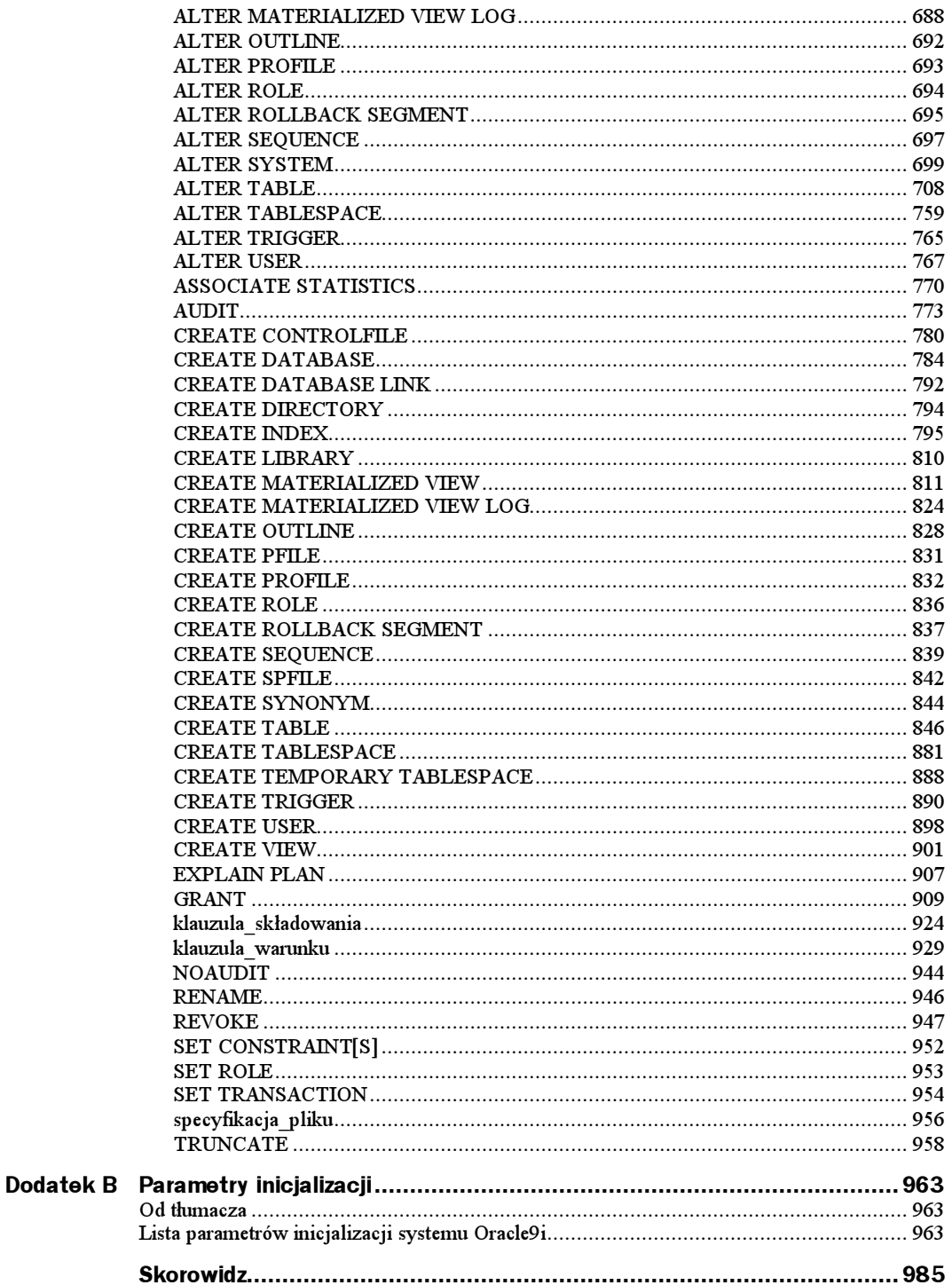

# <span id="page-10-0"></span>Rozdział 10. Zabezpieczenie i monitorowanie bazy danych

Celem tworzenia i wymuszania procedur zabezpieczenia jest ochrona jednego z najcenniejszych zasobów firmy — danych. Składowanie danych w bazie danych czyni je bardziej użytecznymi i dostępnymi dla całej firmy ale również zwiększa prawdopodobieństwo uzyskiwania do nich nieautoryzowanego dostępu. Takie próby dostępu muszą być wykrywane i należy im zapobiegać.

Baza danych Oracle posiada kilka poziomów zabezpieczeń i zapewnia możliwość monitorowania każdego z nich. W niniejszym rozdziale podano opis wszystkich poziomów zabezpieczeń oraz omówiono proces ich obserwacji. Przedstawiono również metody ustawiania niemożliwych do wykrycia haseł oraz wymuszanie na hasłach unieważnień.

# Możliwości zabezpieczenia

Baza danych Oracle udostępnia administratorowi bazy danych kilka poziomów zabezpieczeń:

- zabezpieczenie konta w celu kontroli działania użytkowników;
- zabezpieczenie konta dla obiektów bazy danych;
- zabezpieczenie na poziomie systemu w celu zarządzania uprawnieniami globalnymi.

Każda z tych możliwości zostanie omówiona w następnych podrozdziałach. Podrozdział Wdrażanie zabezpieczeń zawiera szczegółowe informacje dotyczące efektywnego wykorzystania dostępnych opcji.

## Zabezpieczenie konta

Aby uzyskać dostęp do bazy danych Oracle, konieczne jest uzyskanie dostępu do konta w bazie danych. Ten dostęp może być albo bezpośredni — przez połączenia użytkownika z bazą danych, albo pośredni. Do połączeń pośrednich zalicza się uzyskiwanie dostępu przez wstępnie ustawione autoryzacje wewnątrz powiązań między bazami danych. Każde konto musi posiadać swoje hasło. Konto bazy danych może być związane z kontem systemu operacyjnego.

Hasło jest ustawiane przez użytkownika podczas tworzenia konta użytkownika i może być zmienione po utworzeniu konta. Możliwość zmiany hasła konta przez użytkownika jest ograniczona właściwościami programów narzędziowych, do których użytkownikowi przyznano dostęp. Baza danych przechowuje zaszyfrowaną wersję hasła w tabeli słownika danych. Jeżeli konto jest bezpośrednio związane z kontem systemu operacyjnego, istnieje możliwość pominięcia procesu sprawdzania hasła i zamiast tego poleganie na systemowej metodzie identyfikacji użytkowników.

Od wersji Oracle8 hasło może być ponownie wykorzystane (za pomocą ustawienia historii hasła bazy danych). Można również użyć profili do wymuszenia standardowych parametrów hasła (takich jak minimalna długość). Można również automatycznie blokować hasła, jeżeli występuje wiele kolejnych błędów podczas łączenia się z kontem.

### Uprawnienia obiektowe

Dostęp do poszczególnych obiektów bazy danych jest uaktywniany przez uprawnienia (ang. privileges). Uprawnienia są nadawane za pomocą polecenia grant i umożliwiają wykonywanie określonych poleceń w odniesieniu do określonych obiektów bazy danych. Na przykład, jeżeli użytkownik THUMPER jest właścicielem tabeli EMPLOYEE i wykonuje polecenie

grant select on EMPLOYEE to PUBLIC;

wtedy wszyscy użytkownicy ( ) będą mogli wybierać rekordy z tabeli użytkownika THUMPER. W celu uproszczenia zarządzania uprawnieniami można tworzyć role, które są nazwanymi grupami uprawnień. W przypadku aplikacji, z których korzysta wielu użytkowników, zastosowanie mechanizmu ról w dużym stopniu zmniejsza liczbę nadawanych uprawnień. Role mogą być zabezpieczone hasłem, mogą być dynamicznie aktywowane i dezaktywowane, co umożliwia uzyskanie dodatkowej warstwy zabezpieczenia.

### Uprawnienia i role systemowe

Istnieje możliwość wykorzystania roli do zarządzania dostępnymi dla użytkowników poleceniami systemowymi. Do tych poleceń zalicza się: create table oraz alter index. Operacje dotyczące każdego typu obiektu bazy danych są autoryzowane za pomocą osobnych uprawnień. Na przykład użytkownikowi można przyznać prawo ale nie prawo CREATE TYPE. Tworzone role systemowe można dostosowywać do wymagań użytkowników, co pozwala na przyznawanie dokładnie takich uprawnień, jakich użytkownicy ci potrzebują. Unika się w ten sposób przyznawania nadmiernych uprawnień w bazie danych. Jak wspomniano w rozdziale 5., role CONNECT oraz RESOURCE zapewniają podstawowe uprawnienia systemowe wymagane, odpowiednio, przez końcowych użytkowników i programistów.

Użytkownicy o przypisanej roli RESOURCE posiadają tym samym prawo systemowe UNLI-MITED TABLESPACE, umożliwiające im tworzenie obiektów w dowolnym miejscu bazy danych. Z powodu tego dodatkowego prawa należy ograniczać przyznawanie roli URCE do środowisk związanych z programowaniem oraz testowaniem aplikacji.

# Wdrażanie zabezpieczeń

W bazie danych Oracle można zastosować następujące mechanizmy zabezpieczające: role, profile oraz bezpośrednie przyznawanie uprawnień. Pakiet Oracle Enterprise Manager udostępnia program narzędziowy Security Manager (Menedżer zabezpieczeń), co umożliwia zarządzanie kontami użytkowników, rolami, uprawnieniami i profilami. W następnych podrozdziałach omówiono sposoby wykorzystywania wszystkich tych możliwości. Uwzględniono także kilka nieudokumentowanych opcji dodatkowych.

# Punkt wyjścia: zabezpieczenie systemu operacyjnego

Uzyskanie dostępu do bazy danych jest możliwe dopiero po uzyskaniu pośredniego lub bezpośredniego dostępu do serwera, na którym jest uruchomiona baza danych. Pierwszym krokiem zabezpieczania bazy danych jest zabezpieczenie platformy i sieci, w której rezyduje ta platforma. Po dokonaniu tej czynności należy rozważyć sposób zabezpieczenia systemu operacyjnego.

Pewne pliki bazy danych Oracle nie muszą być bezpośrednio udostępniane jej użytkownikom. Na przykład, pliki danych oraz pliki czynnego dziennika powtórzeń są zapisywane i odczytywane tylko przez procesy drugoplanowe Oracle. Zatem jedynie administratorzy baz danych, którzy tworzą i usuwają te pliki, wymagają do nich bezpośredniego dostępu na poziomie systemu operacyjnego. Należy pamiętać o zabezpieczeniu tych plików, jak również o zabezpieczeniu wynikowych plików eksportu i innych plików kopii zapasowych.

Dane mogą być kopiowane do innych baz danych — albo jako część schematu replikacji, albo podczas zapełniania projektowanej bazy danych. Zatem zabezpieczenie danych jest możliwe pod warunkiem zabezpieczenia każdej bazy danych, w której rezydują dane. Należy także pamiętać o kopiach zapasowych każdej z baz danych. Jeżeli istnieje możliwość uzyskania dostępu osób niepożądanych do taśm archiwizowania zawierających kopie danych, cały wdrożony w bazie danych system zabezpieczeń staje się bezwartościowy. Nie wolno dopuszczać do możliwości zaistnienia nieuprawnionego dostępu do którejkolwiek kopii chronionych danych.

### Tworzenie użytkowników

Celem tworzenia użytkowników jest zakładanie bezpiecznych, użytecznych kont o adekwatnych uprawnieniach i odpowiednich ustawieniach domyślnych. Do tworzenia nowych kont bazy danych można używać polecenia **create user**. Bezpośrednio po utworzeniu konto nie posiada żadnych możliwości i jego użytkownik nie jest się w stanie nawet zalogować.

Następuje to dopiero po przyznaniu uprawnień. Wszystkie konieczne ustawienia tworzonego konta użytkownika mogą być określone za pomocą pojedynczego polecenia create user. Do tych ustawień zaliczają się wartości wszystkich parametrów wykazanych w tabeli 10.1.

Tabela 10.1. Parametry polecenia create user

| <b>Parametr</b>          | Zastosowanie                                                                                                    |
|--------------------------|----------------------------------------------------------------------------------------------------|
| username                 | Nazwa schematu.                                                                                                    |
| password                 | Hasło dla konta. Może być bezpośrednio związane z nazwą konta systemu<br>operacyjnego hosta lub identyfikowane przez sieciową usługę identyfikacyjną.<br>Dla identyfikacji bazującej na hoście należy użyć klauzuli identi fied externally.<br>Dla identyfikacji bazującej na sieci należy użyć klauzuli i denti fied globally as. |
| default tablespace       | Domyślna przestrzeń tabel przeznaczona do składowania obiektów utworzonych<br>w danym schemacie. To ustawienie nie daje użytkownikowi praw do tworzenia<br>obiektów, tylko ustawia wartość domyślną parametru wykorzystywanego w razie<br>przyznania użytkownikowi takich uprawnień.                                               |
| temporary<br>tablespace  | Przestrzeń tabel przeznaczona do składowania tymczasowych segmentów<br>wykorzystywanych podczas operacji sortowania w ramach transakcji.                                                                                                    |
| quota [on<br>tablespace] | Umożliwia użytkownikowi składowanie obiektów w określonej przestrzeni tabel<br>aż do całkowitego rozmiaru określonego jako limit.                                                                                                    |
| profile                  | Przydziela użytkownikowi profil. Jeżeli nie określono żadnego profilu, wtedy<br>jest stosowany profil domyślny. Profile umożliwiają ograniczenie wykorzystania<br>zasobów systemowych oraz wymuszają stosowanie reguł zarządzania hasłem.                                                                                          |
| password expire          | Unieważnia hasło.                                                                                                    |
| account                  | Ustawia konto jako zablokowane bądź odblokowane.                                                                                                    |
| $default$ $role[s]$      | Ustawia domyślne role, które mają być uaktywnione dla użytkownika.                                                                                                    |

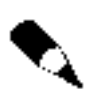

#### Nie można ustawić domyślnych ról podczas tworzenia użytkownika:

create user FRED identified by FRED default role ABC; ORA-01954: DEAFAULT ROLE clause not valid for CREATE USER

Poniżej przedstawiono przykładowe polecenie create user. Tworzony jest tu użytkownik THUMPER z hasłem R3BB#T, z domyślną przestrzenią tabel USERS, z tymczasową przestrzenią tabel TEMP bez limitów wykorzystania przestrzeni oraz z profilem domyślnym.

create user THUMPER identified by R3BB#T default tablespace USERS temporary tablespace TEMP;

Nie określono tu żadnego profilu, zatem zastosowany będzie profil domyślny bazy danych. Jest to rzeczywisty profil o nazwie DEFAULT. Jego początkowe ustawienia dla wszystkich limitów korzystania z zasobów są ustawione na UNLIMITED (nieograniczony). Szczegółowe informacje dotyczące profili znajdują się w podrozdziale Profile użytkownika w dalszej części tego rozdziału.

Ze względu na to, że nie określono żadnych limitów, użytkownik nie może tworzyć obiektów w bazie danych. Przyznanie limitu zasobów przeprowadza się za pomocą parametru <mark>quota</mark> polecenia **create user** lub polecenia **alter user**, jak pokazano poniżej. W tym przykładzie użytkownikowi THUMPER przyznano limit 100 MB w przestrzeni tabel **USERS.** 

alter user THUMPER quota 100M on USERS;

Po wykonaniu tego polecenia użytkownik THUMPER może tworzyć segmenty o łącznej wielkości do 100 MB w przestrzeni tabel USERS.

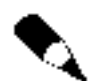

Użytkownicy nie potrzebują limitów przestrzeni w przestrzeni tabel TEMP, aby dla swoich zapytań tworzyć tymczasowe segmenty w tej przestrzeni tabel.

Z wyjatkiem parametru username (nazwa użytkownika) wszystkie parametry w poleceniu create user mogą być zmienione za pomocą polecenia a1 ter user.

Program Security Manager z pakietu OEM umożliwia utworzenie nowego użytkownika lub utworzenie użytkownika o tych samych atrybutach, jakie posiada już istniejący użytkownik. Na rysunku 10.1 przedstawiono wygląd początkowego okna interfejsu programu Security Manager, gdzie zaznaczono nazwę użytkownika THUMPER. Podczas tworzenia użytkownika za pomocą programu narzędziowego OEM można przydzielać role, uprawnienia systemowe, uprawnienia obiektowe oraz limity. Początkowe okno programu Security Manager, pokazane na rysunku 10.1, służy do uaktywniania hasła identyfikującego użytkownika. Dzięki narzędziom OEM można określić role i uprawnienia systemowe a także rozmiar przestrzeni przysługującej użytkownikowi. Za pomocą odpowiedniego oznaczenia hasła, co pokazano na rysunku 10.1, można określić rodzaj danego konta użytkownika. Dane konto może być globalne — służące do zarządzania odległą bazą danych. Okno to umożliwia również określenie, że dane konto ma być identyfikowane zewnętrznie (na poziomie systemu operacyjnego). Dostępna jest także opcja umożliwiająca wstępne unieważnienie hasła, dzięki czemu dane konto może być utworzone jako zablokowane lub niezablokowane. Szczegółowe informacje na temat unieważnienia hasła oraz blokowania konta znajdują się w podrozdziale Zarządzanie hasłem w dalszej części niniejszego rozdziału.

Aby utworzyć nowego użytkownika za pomocą programu OEM, należy zaznaczyć w obszarze Users (Użytkownicy) przycisk General (Ogólne) i nacisnąć prawy przycisk myszy lub przycisk Create (Utwórz) z menu Object (Obiekt). Po wybraniu opcji Create (Utwórz) lub Create Like (Utwórz podobny do) uaktywnia się kreator User Creation Wizard (Kreator użytkownika), co pozwala na szczegółowe określenie atrybutów tworzonego użytkownika (nadanie ról, uprawnień itd.). Domyślnie nowemu użytkownikowi nie jest przydzielana żadna rola. Aby umożliwić mu łączenie się z bazą danych, należy przyznać mu prawo CREATE SESSION. W ten sposób utworzony użytkownik będzie w stanie połączyć się z bazą danych. Jeśli została określona domyślna wielkość przestrzeni tabel, zostanie ona przyznana nowemu użytkownikowi.

Dla zwykłego użytkownika tymczasowa przestrzeń tabel jest ustawiana jako ! Assigned> (określona przez system) ale rozwijana lista pozwala na wybranie odpowiedniej tymczasowej przestrzeni tabel. Na rysunku 10.2 przedstawiono wygląd okna Create User

Rysunek 10.1. Identyfikacja użytkownika za pomocą hasła

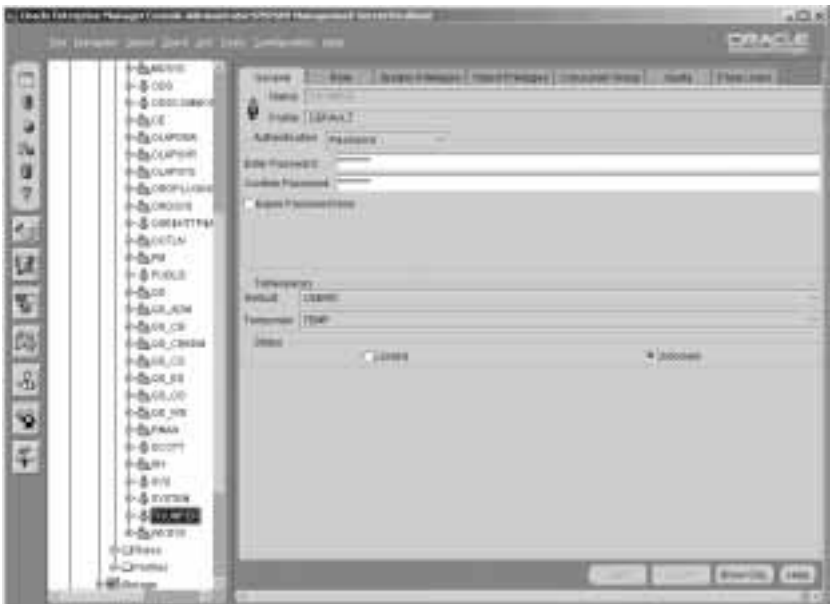

#### Rysunek 10.2.

Okno Create User, zakładka General

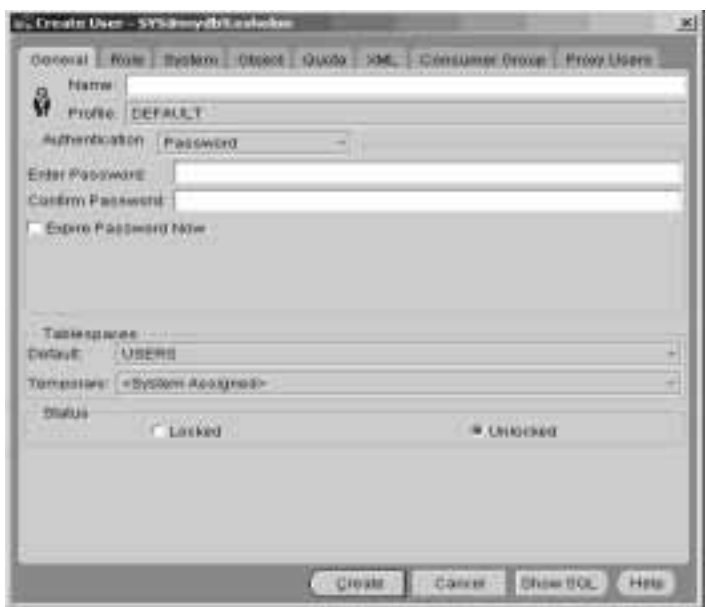

z oznaczonymi opcjami umożliwiającymi utworzenie nowego użytkownika o właściwościach podobnych do właściwości użytkownika THUMPER, wykorzystywanego w przykładach prezentowanych w tym rozdziale. Domyślną przestrzenią tabel użytkownika THUMPER jest USERS a jego tymczasową przestrzenią tabel jest TEMP. Z powyższego wynika, że nowemu użytkownikowi domyślnie przyznano wszystkie przydziały i uprawnienia, które posiada użytkownik THUMPER. Jedynymi informacjami, które trzeba wprowadzić w celu

utworzenia nowego użytkownika, są nazwa tego użytkownika i hasło. Istnieje również możliwość wprowadzania innych informacji, które będą różniły nowo utworzonego użytkownika od użytkownika THUMPER.

## Usuwanie użytkowników

Usuwanie użytkownika z bazy danych przeprowadza się za pomocą polecenia dr<mark>op</mark> user. Polecenie drop user posiada jeden parametr cascade, którego zastosowanie powoduje usunięcie wszystkich obiektów w schemacie użytkownika przed usunięciem tego użytkownika. Jeżeli użytkownik posiada obiekty, konieczne jest określenie parametru cascade w celu usunięcia użytkownika. Przykładowe polecenie drop user pokazano niżej:

drop user THUMPER cascade;

Wszystkie perspektywy, synonimy, procedury, funkcje lub pakiety odwołujące się do obiektów w schemacie usuniętego użytkownika są oznaczane jako INVALID. Jeśli później zostanie dodany użytkownik o identycznej nazwie, nie uzyska żadnych związanych z poprzednikiem. Struktury te pozostaną niedostępne nawet w przypadku późniejszego utworzenia innego użytkownika o tej samej nazwie. Program narzędziowy Security Manager pakietu OEM umożliwia usuwanie użytkowników. Przed ostatecznym usunięciem użytkownika program ten wyświetla okno z żądaniem potwierdzenia.

### Uprawnienia systemowe

Role systemowe mogą służyć do ustalania, kto ma prawo do wykonywania poleceń systemowych, służących do zarządzania bazą danych. Można utworzyć odpowiadające rzeczywistym potrzebom role systemowe, albo też zastosować gotowe role, dostarczone wraz z bazą danych. Spis dostępnych uprawnień, które mogą być przyznane przez role systemowe, podano w dodatku A, w opisie polecenia GRANT.

Klauzula with grant option polecenia grant umożliwia przekazywanie uprawnień innym użytkownikom.

W tabeli 10.2 wyszczególniono 15 ról systemowych, dostarczanych wraz z bazą danych Oracle. Zastosowanie tych ról umożliwia ograniczenie uprawnień systemowych przyznawanym rolom zarządzania bazy. Oprócz ról pokazanych w tabeli 10.2 baza danych może uwzględniać role generowane przez opcję Advanced Queuing Option (AQ USER ROLE, GLOBAL AQ USER ROLE oraz AQ ADMINISTRATOR ROLE), skrypty Java (JAVAUSERPRIV, JAVAID-PRIV, JAVADEBUGPRIV, JAVA\_ADMIN i JAVA\_DEPLOY), Oracle Context Management (CTXAPP) oraz role generowane za pomocą modułu *Intelligent Agents* pakietu *OEM* (rola OEM MANAGER).

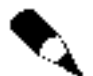

Oprócz uprawnień wykazanych w tabeli 10.2 użytkownicy ról DBA oraz RESOURCE otrzymują również prawo UNLIMITED TABLESPACE.

Rola CONNECT jest zwykle przyznawana użytkownikom końcowym. Rola ta daje pewne możliwości tworzenia obiektów (włącznie z prawem CREATE TABLE), jednak nie nadaje użytkownikowi żadnego limitu (ang. quota) dla przestrzeni tabel. Zatem przed przydzieleniem limitów przestrzeni tabel użytkownicy roli CONNECT nie mogą tworzyć tabel.

| Nazwa roli             | Uprawnienia przyznane roli                                                                                                    |
|------------------------|----------------------------------------------------------------------------------------------------|
| CONNECT                | ALTER SESSION, CREATE CLUSTER, CREATE DATABASE LINK, CREATE SEQUENCE,<br>CREATE SYNONYM, CREATE TABLE, CREATE VIEW                                                                                                    |
| <b>RESOURCE</b>        | CREATE CLUSTER, CREATE PROCEDURE, CREATE SEQUENCE, CREATE TABLE, CREATE<br><b>TRIGGER</b>                                                                                                    |
| DBA                    | Wszystkie uprawnienia systemowe WITH ADMIN OPTION                                                                                                    |
| EXP FULL DATABASE      | SELECT ANY TABLE, BACKUP ANY TABLE, instrukcje INSERT, DELETE oraz UPDATE<br>na tabelach SYS. INCVID, SYS. INCFIL oraz SYS. INCEXP                                                                                                    |
| WM ADMIN ROLE          | Wszystkie uprawnienia narzędzia Worspace Manger wraz z opcją GRANT<br>OPTION                                                                                                    |
| IMP FULL DATABASE      | BECOME USER                                                                                                    |
| DELETE CATALOG ROLE    | prawo DELETE na wszystkich pakietach słownika                                                                                                    |
| EXECUTE CATALOG ROLE   | prawo EXECUTE na wszystkich pakietach słownika                                                                                                    |
| SELECT CATALOG ROLE    | prawo SELECT na wszystkich tabelach i perspektywach katalogowych                                                                                                    |
| CREATE TYPE            | CREATE TYPE, EXECUTE, EXECUTE ANY TYPE, ADMIN OPTION, GRANT OPTION                                                                                                    |
| RECOVERY CATALOG OWNER | DROP ROLE, CREATE ROLE, CREATE TRIGGER, CREATE PROCEDURE                                                                                                    |
| OLAP DBA               | ALTER ANY DIMENSION, ALTER ANY TABLE, ANALYZE ANY, CREATE ANY DIMENSION,<br>CREATE ANY INDEX, CREATE ANY TABLE, CREATE ANY VIEW, DROP ANY DIMENSION,<br>DROP ANY TABLE, DROP ANY VIEW, LOCK ANY TABLE, SELECT ANY DICTIONARY,<br>SELECT ANY TABLE |
| HS_ADMIN_ROLE          | HS_EXTERNAL_OBJECT, HS_EXTERNAL_USER                                                                                                    |
| WKADMIN                | CREATE ANY DICTIONARY, CREATE CLUSTER, CREATE PROCEDURE, CREATE TABLE,<br>CREATE TRIGGER, CREATE TYPE, DROP ANY DIRECTORY                                                                                                    |
| WKUSER                 | CREATE ANY DICTIONARY, CREATE CLUSTER, CREATE PROCEDURE, CREATE TABLE,<br>CREATE TRIGGER, CREATE TYPE, DROP ANY DIRECTORY                                                                                                    |

Tabela 10.2. Role systemowe dostarczone w Oracle9i

Rola RESOURCE jest przyznawana programistom. Zgodnie z informacjami przedstawionymi w rozdziale 5., rola RESOURCE daje użytkownikom najczęściej stosowane uprawnienia potrzebne do programowania aplikacji. Rola posiada wszystkie 124 uprawnienia dostępne na poziomie systemu z opcją nadawania tych uprawnień innym użytkownikom (GRANT OPTION).

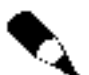

Firma Oracle zaleca tworzenie własnych ról a nie poleganie na trzech opisanych powyżej. Role DBA, CONNECT czy RESOURCE mogą zostać zarzucone w przyszłych wersjach.

Role IMP FULL DATABASE oraz EXP FULL DATABASE są stosowane, odpowiednio, podczas importowania i eksportowania danych z bazy (patrz rozdział 11.). Te role stanowią część roli DBA. Role te mogą także służyć do przyznania użytkownikom ograniczonych uprawnień zarządzania bazą danych.

Role SEL ECT\_CATALOG\_ROL E, EXECUTE\_CATALOG\_ROL E oraz DELETE\_CATALOG\_ROLE zostały wprowadzone w wersji Oracle8.

Role SELECT CATALOG ROLE oraz EXECUTE CATALOG ROLE przyznają użytkownikom uprawnienia do wybierania lub wykonywania eksportowalnych obiektów słownika danych. Warto tu wspomnieć, że nie każdy obiekt bazy danych jest eksportowany podczas pełnego eksportu systemowego. Dokładniejsze informacje na ten temat znajdują się w rozdziale 11. Na przykład, dynamiczne perspektywy wydajności systemu (patrz rozdział 6.) nie są eksportowane. Zatem rola SELECT CATALOG ROLE nie daje użytkownikowi możliwości wybierania danych z dynamicznych tabel wydajności V\$ROLLSTAT, ale daje mu możliwość wykonywania zapytań na większości danych ze słownika danych. Podobnie rola EXECUTE CATALOG ROLE daje użytkownikom możliwość wykonywania procedur i funkcji, które są częścią słownika danych.

Prawo CREATE TYPE jest uaktywniane, jeżeli jest stosowana opcja *Option*. Użytkownicy, którzy mają uaktywnione prawo CREATE TYPE, mogą tworzyć nowe, abstrakcyjne typy danych.

Po udostępnieniu ról i uprawnień systemowych można ponownie sprawdzić proces tworzenia konta. Podobnie jak w przypadku procesu tworzenia kopii zapasowej bazy danych, do utworzenia konta należy posiadać uprawnienia na poziomie DBA. Jednak można także określić inne uprawnienia, które umożliwiają tworzenie nowych użytkowników.

Przykładowo, można utworzyć nową rolę systemową o nazwie ACCOUNT CREATOR. Rola ta umożliwiałaby tylko tworzenie użytkowników bez możliwości wykonywania innych poleceń dostępnych administratorowi. Poniżej przedstawiono przykładowe polecenia, które utworzą taką rolę.

```
create role ACCOUNT_CREATOR;
grant CREATE SESSION, CREATE USER, ALTER USER
  to ACCOUNT CREATOR:
```
Pierwsze polecenie z powyższego przykładu tworzy rolę o nazwie ACCOUNT CREATOR, natomiast drugie przyznaje tej roli możliwość zalogowania (CREATE SESSION) oraz tworzenia i zmiany kont (CREATE USER oraz ALTER USER). Przykładowo, rola ACCOUNT CREATOR może być wykorzystywana przez centralne biuro pomocy, którego zadaniem byłoby koordynowanie tworzenia wszystkich nowych kont w danej aplikacji. Rolę tę można utworzyć za pomocą pakietu OEM przez wybranie opcji Create Role (Utwórz rolę) i wprowadzenie odpowiednich informacji. Na rysunku 10.3 przedstawiono sposób tworzenia roli ACCOUNT CREATOR za pomocą programu narzędziowego Security Manager pakietu OEM. Rysunek 10.4 przedstawia sposób przypisania uprawnień do tej roli.

Centralne tworzenie kont jest pomocne w zapewnianiu odpowiednich procedur autoryzacji żądań dostępu do poszczególnych kont. Elastyczność przyznawania uprawnień i ról systemowych umożliwia przydzielenie użytkownikowi (kontynuując przykład, mogłoby to być centralne biuro pomocy) uprawnień pozwalających na tworzenie kont bez zapewnienia temu użytkownikowi możliwości wykonywania zapytań do bazy danych.

Możliwość tworzenia roli ACCOUNT CREATOR jest szczególnie użyteczna podczas wdrażania oprogramowania pakietowego. Liczni, niezależni od siebie producenci aplikacji pakietowych założyli, że użytkownicy tych aplikacji będą posiadali pełne uprawnienia administratora bazy danych, kiedy faktycznie są potrzebne jedynie możliwości wykonywania poleceń **create user** oraz **alter user**. Utworzenie roli ACCOUNT\_CREATOR pozwoli na ograniczenie schematu pakietu uprawnień właściciela w pozostałej części bazy danych.

Rysunek 10.3. Tworzenie roli  $\mathcal{A}\mathcal{C}\mathcal{C}\mathcal{O}\mathcal{U}\mathcal{N}\mathcal{T}$ 

CREATOR

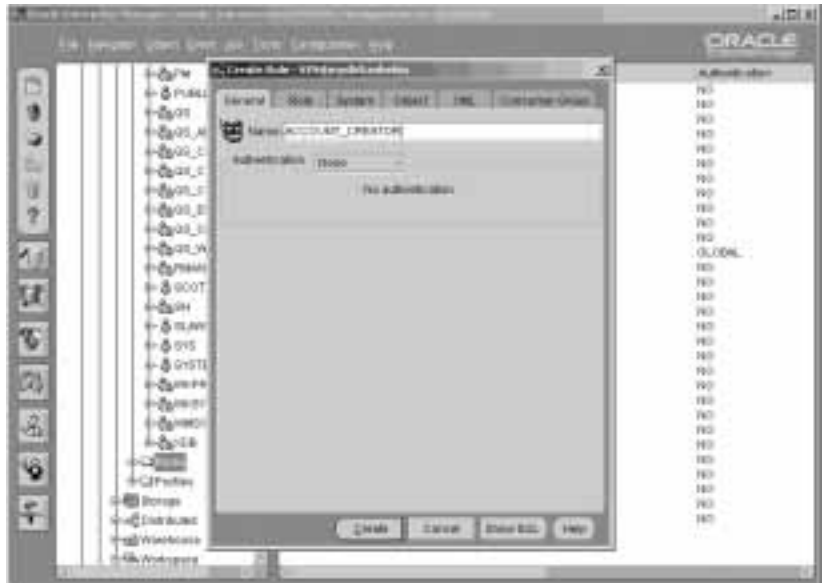

#### Rysunek 10.4.

Przypisanie uprawnień systemowych roli ACCOUNT\_ CREATOR

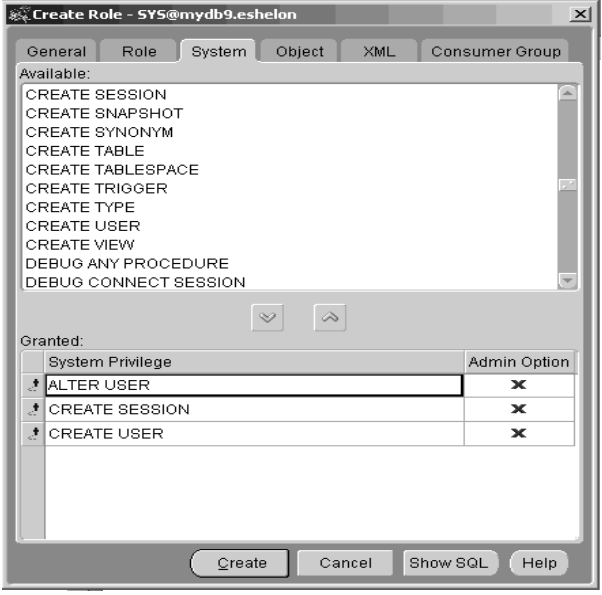

Role określone jako domyślne są uaktywniane po każdym zalogowaniu. Za pomocą klauzuli <mark>defaul t role</mark> polecenia **al ter user** można zmieniać domyślną rolę użytkownika. Można również określić, że dany użytkownik nie posiada żadnych ról uaktywnianych domyślnie.

alter user THUMPER default role NONE;

### Można określić role do uaktywnienia.

alter user THUMPER default role CONNECT;

Można również określić role, które nie powinny być uaktywniane po rozpoczęciu sesji.

alter user THUMPER default role all except ACCOUNT\_CREATOR;

Określenie danej roli jako domyślnej za pomocą polecenia alter user nie powiedzie się, jeżeli rola ta nie została już wcześniej przyznana użytkownikowi. Przykładowo, jeżeli dany użytkownik nie posiada roli na poziomie systemu, wtedy próba ustawienia dla użytkownika tej roli jako domyślnej zakończy się wystąpieniem następującego komunikatu o błędzie:

ORA-01919: role 'CONNECT' does not exists

Jeżeli określona rola jest specyficzną rolą bazy danych, która nie została przyznana użytkownikowi, polecenie **a1ter user** nie powiedzie się i wystąpi następujący komunikat o błędzie:

ORA-01955: DEFAULT ROLE 'ACCOUNT\_CREATOR' not granted to user

Zatem przed ustalaniem domyślnych ról użytkowników jest konieczne przyznanie tych ról. W przypadku zastosowania klauzuli **defau1t ro1e a11** wszystkie role użytkownika są uaktywniane po rozpoczęciu sesji użytkownika. Jeżeli planowane jest dynamiczne aktywowanie i dezaktywowanie ról w różnych częściach aplikacji (za pomocą poleceń set role), wtedy należy kontrolować, które role są uaktywniane domyślnie.

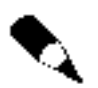

Parametr MAX ENABLED ROLES pliku *init.ora* ogranicza liczbę ról, jakie każdy użytkownik może jednocześnie posiadać jako aktywne. Dla systemu Oracle9i wartością domyślną jest 20.

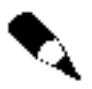

Przy tworzeniu roli jest ona uaktywniana domyślnie. Jeżeli jest tworzonych wiele ról, wtedy można przekroczyć ustawienie MAX ENABLED ROLES, nawet jeżeli nie jest się użytkownikiem tych ról.

### Profile użytkownika

Profile użytkownika mogą służyć do określania limitów ilości zasobów systemu i bazy danych dostępnych dla użytkownika oraz do zarządzania ograniczeniami hasła. Jeżeli w bazie danych nie określono żadnych profili, wtedy jest wykorzystany profil domyślny określający brak ograniczeń dostępu do zasobów dla wszystkich użytkowników.

W tabeli 10.3 wyszczególniono zasoby, do których można ograniczyć dostęp za pomocą profili.

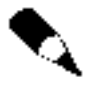

Ustawienia PASSWORD REUSE MAX oraz PASSWORD REUSE TIME wzajemnie się wykluczają. Jeżeli jeden z tych parametrów jest ustawiony na określoną wartość, wartość drugiego musi być ustawiona jako UNLIMITED.

| Zasób                     | <b>Opis</b>                                                                                                    |
|---------------------------|----------------------------------------------------------------------------------------------------|
| SESSION_PER_USER          | Liczba współbieżnych sesji otwieranych przez użytkownika w instancji.                                                                                                    |
| CPU_PER_SESSION           | Czas pracy procesora poświęcony jednej sesji, wyrażony w setnych<br>częściach sekundy.                                                                                                |
| CPU PER CALL              | Czas pracy procesora wykorzystany do przetwarzania jednego<br>kroku instrukcji SQL: analizy składniowej, wykonywania instrukcji<br>lub pobierania danych, wyrażony w setnych sekundy. |
| CONNECT TIME              | Czas w minutach, w ciągu którego sesja może realizować połączenie<br>z bazą danych.                                                                                                   |
| IDLE TIME                 | Czas w minutach, w ciągu którego niewykorzystywana sesja może<br>realizować połączenie z bazą danych.                                                                                 |
| LOGICAL READS PER SESSION | Liczba bloków bazy danych odczytywanych w czasie sesji.                                                                                                    |
| LOGICAL_READS_PER_CALL    | Liczba bloków bazy danych odczytywanych w czasie kroku przetwarzania<br>instrukcji SQL: analizy składniowej, wykonywania lub pobierania.                                              |
| PRIVATE_SGA               | Wielkość przestrzeni prywatnej, jaką sesja może przydzielić w dzielonym<br>obszarze SQL (ang. Shared SQL Pool) globalnego obszaru systemu SGA<br>(dla serwera wielowątkowego MTS).    |
| COMPOSITE_LIMIT           | Limit złożony, bazujący na poprzednich limitach.                                                                                                    |
| FAILED LOGIN ATTEMPTS     | Liczba kolejnych nieudanych prób zalogowania, po przekroczeniu której<br>nastąpi zablokowanie konta.                                                                                  |
| PASSWORD LIFE TIME        | Czas ważności hasła wyrażony jako liczba dni.                                                                                                    |
| PASSWORD REUSE TIME       | Czas, po którym można ponownie wykorzystać hasło, wyrażony w dniach.                                                                                                    |
| PASSWORD_REUSE_MAX        | Liczba określająca, ile razy trzeba zmienić hasło przed ponownym<br>wykorzystaniem już używanego hasła.                                                                               |
| PASSWORD LOCK TIME        | Czas zablokowania hasła po przekroczeniu ustawienia FAILED_LOGIN_<br>ATTEMPTS, wyrażony w dniach.                                                                                     |
| PASSWORD GRACE TIME       | Okres "tymczasowego okresu ważności", kiedy hasło może być<br>w dalszym ciągu zmienione, po osiągnięciu jego PASSWORD_LIFE_TIME.<br>Parametr ten wyrażany jest jako liczba dni.       |
| PASSWORD VERIFY FUNCTION  | Nazwa funkcji wykorzystanej do oceny złożoności hasła. Baza danych<br>Oracle dostarcza jedną taką funkcję. Istnieje możliwość jej edytowania.                                         |

Tabela 10.3. Zasoby, które można ograniczać przez odpowiednie ustawianie profili

Jak wynika z tabeli 10.3, istnieje możliwość ograniczenia dostępu do pewnej liczby zasobów. Warto podkreślić, że wszystkie te ograniczenia są reakcyjne — żadna akcja nie występuje przed przekroczeniem limitu zasobu. Zatem profile nie mogą wspomagać zapobiegania wykorzystywania przez niekontrolowane zapytania dużych ilości zasobów systemowych przed wyczerpaniem określonego limitu. Dopiero, gdy ten limit zostanie osiągnięty, wykonywanie instrukcji SQL będzie zatrzymane.

Profile są tworzone za pomocą polecenia **create prof**il**e**. Polecenie **alter prof**il**e**, które przedstawiono w poniższym przykładzie, służy do modyfikowania istniejących profili. Tutaj następuje zmiana profilu DEFAULT bazy danych w celu ustawienia maksymalnego czasu jałowego, tj. kiedy sesja jest nieaktywna, (ang. idle time) na 1 godzinę:

alter profile DEFAULT idle time  $60$ :

Program narzędziowy Security Manager pakietu OEM daje możliwość tworzenia i zarządzania profilami poprzez graficzny interfejs użytkownika. Na rysunku 10.5 przedstawiono wygląd okna z domyślnymi ustawieniami profilu, gdzie wykazano przydzielone zasoby profilu.

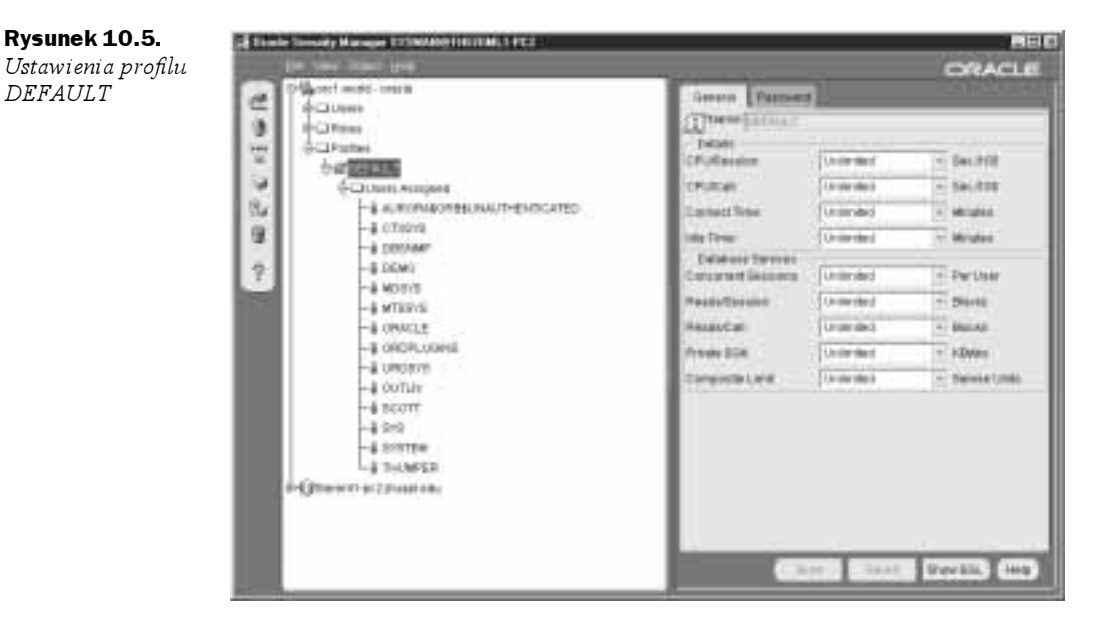

Stosowanie profili umożliwia również zarządzanie złożonością hasła i jego czasem istnienia. Zagadnienia te opisano w następnym podrozdziale.

### Zarządzanie hasłem

Profile mogą służyć do zarządzania unieważnianiem, ponownym wykorzystaniem i złożonością haseł. Na przykład, można ograniczyć czas istnienia hasła i zablokować konto, którego hasło jest za stare. Możliwe jest również wymuszenie przynajmniej średniej złożoności haseł oraz ich blokowanie przy powtórzonych, nieudanych próbach zalogowania.

Na przykład, jeżeli parametr FAILED LOGIN ATTEMPTS profilu użytkownika jest ustawiony na wartość 3, wtedy dozwolonych jest pięć kolejnych nieudanych prób zalogowania. Szósta próba zakończona niepowodzeniem spowoduje zablokowanie konta.

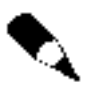

Jeżeli podczas piątej próby zostanie podane prawidłowe hasło, wtedy licznik nieudanych prób zalogowania zostaje wyzerowany. Umożliwia to przeprowadzenie kolejnych 5 nieudanych prób zalogowania przed zablokowaniem konta.

Poniżej przedstawiono przykładowe polecenia prowadzące do utworzenia profilu LIMI-TED PROFILE dla użytkownika JANE:

```
create profile LIMITED_PROFILE limit
FAILED_LOGIN_ATTEMPTS 5;
```
create user JANE identified by EYRE profile LIMITED\_PROFILE;

grant CREATE SESSION to JANE;

W razie wystąpienia pięciu kolejnych nieudanych połączeń z kontem JANE system Oracle automatycznie zablokuje to konto. Jeśli następnie zostanie podane prawidłowe hasło dla konta JANE, nastąpi wyświetlenie komunikatu o błędzie:

Connect jane/eyre  $\texttt{ERROR: ORA-2800: the account is locked}$ 

Aby odblokować konto, należy zastosować klauzulę **account unloc**k polecenia **alter** user wydanego z poziomu konta DBA —administratora bazy danych. Poniżej przedstawiono odpowiedni przykład:

alter user JANE account unlock;

Po odblokowaniu konta połączenia z kontem JANE są ponownie dozwolone. Istnieje również możliwość ręcznego zablokowania konta za pomocą klauzuli **account** lock polecenia alter user.

alter user JANE account lock;

Jeśli konto zostanie zablokowane w związku z powtórzonymi nieudanymi próbami połączenia, jego odblokowanie nastąpi automatycznie po przekroczeniu wartości ustawienia profilu konta PASSWORD LOCK TIME. Na przykład, jeżeli parametr PASSWORD LOCK TIME jest ustawiony na 1, wtedy konto JANE z poprzedniego przykładu pozostanie zablokowane przez jeden dzień, po czym nastąpi jego odblokowanie.

Można również ustalić maksymalny czas ważności hasła za pomocą ustawienia SWORD LIFE TIME w ramach profilu. Na przykład, można wymusić na użytkownikach o profilu LIMITED PROFILE zmianę haseł co 30 dni.

```
alter profile LIMITED_PROFILE limit
PASSWORD LIFE TIME 30;
```
W powyższym przykładzie zastosowano polecenie alter profile w celu modyfikacji profilu LIMITED PROFILE. Wartość PASSWORD LIFE TIME jest ustawiona na 30, zatem unieważnienie hasła każdego konta korzystającego z tego profilu nastąpi po 30 dniach. Jeżeli hasło zostało unieważnione, należy je zmienić podczas następnego zalogowania. Konieczne jest dokonanie tego w czasie określonym w profilu jako tymczasowy okres ważności. Parametr tymczasowego okresu ważności nazywa się PASSWORD GRACE TIME. Jeżeli hasło nie zostanie zmienione w ciągu tymczasowego okresu ważności, konto zostanie unieważnione.

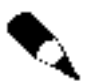

Jeżeli zastosowano parametr PASSWORD LIFE TIME, należy poinstruować użytkowników o sposobach łatwej zmiany haseł.

Istotna jest różnica pomiędzy unieważnieniem a zablokowaniem konta. Z treści tego podrozdziału wynika, że zablokowane konto może zostać z upływem czasu automatycznie odblokowane. Konto unieważnione wymaga osobistej interwencji ze strony administratora bazy danych w celu jego ponownego uaktywnienia.

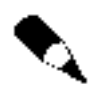

W razie wykorzystywania możliwości unieważniania haseł, konta wykorzystywane przez aplikację powinny mieć inne ustawienia profilu. W przeciwnym razie istnieje możliwość zablokowania tych kont, co spowoduje unieruchomienie aplikacji.

W celu ponownego uaktywnienia unieważnionego konta należy wykonać polecenia **a1 ter** user. Stosowny przykład znajduje się poniżej. Najpierw hasło użytkownika JANE zostało unieważnione ręcznie przez administratora bazy danych:

```
alter user jane password expire;
```
User altered.

Następnie użytkownik JANE próbuje połączyć się ze swoim kontem. Kiedy podaje hasło, natychmiast jest proszony o wpisanie nowego hasła.

Connect jane/eyre ERROR: ORA-28001: the account has expired

Changing password for jane Old password: New password: Retype new password: Password changed Connected.  $50L >$ 

Istnieje również możliwość zmuszenia użytkowników do zmiany haseł podczas pierwszego uzyskania dostępu do swoich kont. Przeprowadza się to za pomocą klauzuli sword expire polecenia create user. Jednak polecenie create user nie pozwala na ustawienie daty unieważnienia nowego hasła ustawianego przez użytkownika. W tym celu konieczne jest zastosowanie parametru profilu PASSWORD LIFE TIME, co przedstawiono powyżej w odpowiednich przykładach.

Przeglądanie daty unieważnienia hasła jakiegokolwiek konta jest możliwe po wykonaniu zapytania na kolumnie Expire Date perspektywy słownika danych DBA USERS. Użytkownicy chcący sprawdzić datę unieważnienia haseł dla swoich kont mogą wykonać zapytanie na kolumnie Expire Date perspektywy słownika danych USER USERS. Mogą też tego dokonać za pomocą programu  $SOL*Plus$  albo za pomocą zapytań formułowanych przy pomocy aplikacji klienta.

### Uniemożliwianie ponownego zastosowania hasła

Aby uniemożliwić ponowne zastosowanie hasła, można wykorzystać jeden z dwóch parametrów profilu: PASSWORD\_REUSE\_MAX lub PASSWORD\_REUSE\_TIME. Trzeba tylko pamiętać, że te dwa parametry wzajemnie się wykluczają. Jeżeli ustawiona zostanie wartość jednego z nich, drugi musi być ustawiony na wartość UNLIMITED.

Parametr PASSWORD REUSE TIME określa liczbę dni, po upływie których unieważnione hasło może być zastosowane ponownie. Na przykład, po ustawieniu parametru 2 TIME na wartość 60 dane hasło nie może być zastosowane ponownie przez czas równy 60 dniom.

Parametr PASSWORD REUSE MAX określa liczbę zmian hasła, po których możliwe jest zastosowanie tego samego hasła. W przypadku próby ponownego ustawienia danego hasła przed osiągnięciem wartości granicznej system Oracle odrzuci tę próbę zmiany hasła.

Poniżej przedstawiono sposób ustawienia parametru PASSWORD REUSE MAX dla profilu LI-MITED PROFILE, którego przykładowy sposób tworzenia pokazano wcześniej w tym rozdziale.

```
alter profile LIMITED_PROFILE limit
PASSWORD REUSE MAX 3
PASSWORD REUSE TIME UNLIMITED;
```
Jeżeli teraz użytkownik JANE podejmie próbę ustawienia poprzednio wykorzystywanego hasła, ta próba zmiany hasła zakończy się niepowodzeniem. Poniżej znajduje się odpowiedni przykład. Użytkownik JANE ustawił hasło za pomocą polecenia:

alter user JANE identified by AUSTEN;

Po pewnym czasie nastąpiła jego ponowna zmiana:

alter user JANE identified by EYRE;

Podczas następnej zmiany hasła użytkownik JANE usiłuje ponownie wykorzystać poprzednio stosowane hasło i próba ta kończy się niepowodzeniem.

```
alter user JANE identified by AUSTEN;
alter user JANE identified by AUSTEN
\starERROR at line 1:
ORA-28OO7: the password cannot be reused
```
Zatem użytkownik nie może ponownie ustawić swojego poprzedniego hasła i musi zastosować nowe.

Historia haseł jest umieszczana w tabeli o nazwie USER\_HISTORY\$ w schemacie SYS. W tej tabeli system Oracle składuje identyfikator użytkownika userid, zaszyfrowaną wartość hasła oraz datę i znacznik czasu utworzenia hasła. Po przekroczeniu wartości parametru PASSWORD REUSE TIME lub jeśli liczba zmian hasła przekroczy wartość parametru PASSWORD\_REUSE\_MAX, stare rekordy haseł są usuwane z tabeli SYS.USER\_HISTORY\$. Pozwala to systemowi Oracle na rozpoznawaniu niedozwolonych haseł i odrzucanie ich.

Ze względu na to, że historie haseł są składowane w tabeli będącej w posiadaniu użytkownika SYS, dane te znajdują się w przestrzeni tabel SYSTEM. Dlatego utrzymywanie bardzo dużej liczby nieważnych haseł dla bardzo licznych użytkowników, którzy często zmieniają swoje hasła, może spowodować sytuację, w której wymagania przestrzeni tabeli historii haseł (SYS.USER\_HISTORY\$) mogą wpływać na wymagania przestrzeni tabel SYSTEM.

## Ustawienie złożoności haseł

Istnieje możliwość wymuszenia pewnych standardów złożoności haseł stosowanych przez użytkowników. Na przykład do takich wymogów można zaliczyć minimalną liczbę znaków, niedopuszczenie prostych wyrazów lub obecność przynajmniej jednej cyfry lub

znaku interpunkcyjnego w haśle. Parametr PASSWORD\_VERIFY\_FUNCTION poleceń **create** profile oraz alter profile określa nazwę funkcji, która będzie oceniać hasła. Wtedy w razie próby ustawienia hasła, które nie spełnia danych kryteriów, hasło to nie zostanie zaakceptowane. Przykładowo, wyrazy austen oraz eyre mogłyby być odrzucone jako hasła, ponieważ nie zawierają żadnych numerycznych wartości.

Uproszczenie procesu wymuszania złożoności haseł jest możliwe dzięki funkcji zwanej VERIFY\_FUNCTION. Domyślnie ta funkcja nie jest tworzona. Utworzenie funkcji VERIFY\_ FUNCTION zachodzi tylko po uruchomieniu skryptu  $utlpwdmg.sql$  znajdującego się w podkatalogu /rdbms/admin katalogu podstawowego oprogramowania Oracle. Poniższy listing przedstawia skróconą wersję tego pliku. Dalej omówiono te części pliku, które wyróżniono pogrubieniem czcionki.

```
Rem utlpwdmg.sql
Rem
Rem  Copyright (c) Oracle Corporation 1996. Wszelkie prawa
Rem zastrzeżone.
Rem
Rem NA7WA
Rem      utlpwdmg.sql - skrypt dla limitów zasobów domyślnego hasła
Rem
Rem OPIS
Rem      To jest skrypt do uaktywnienia opcji zarządzania hasłem
R<sub>Pm</sub>
         przez ustawienie limitów zasobów domyślnego hasła.
Rem
Rem IIWAGT
Rem     Ten plik zawiera funkcję minimalnego sprawdzania złożoności
Rem      hasła. To jest raczej próbna funkcja, którą użytkownik może
Rem     użyć, aby opracować funkcję dla rzeczywistych sprawdzeń
Rem      złożoności, które chciałby wykonać dla nowego
Rem hasla.
Rem
Rem
       asurnur
              12/12/96 - Zmiana nazwy funkcji_weryfikacji_hasła
Rem password_verify_function
-- Ten skrypt ustawia parametry zasobów domyślnego hasła.
-- Aby uaktywnić właściwości hasła, należy ten skrypt uruchomić.
-- Domyślne parametry zasobów mogą być zmienione według potrzeb.
-- Dostarczona jest również funkcja sprawdzenia złożoności domyślnego
-- hasła. Ta funkcja wykonuje minimalne sprawdzenia złożoności, takie
-- jak minimalną długość hasła, czy hasło nie jest takie samo jak
-- nazwa użytkownika itd. Użytkownik może tę funkcję wzbogacić według
-- swoich potrzeb. Ta funkcja musi być utworzona w schemacie SYS.
-- Przed uruchomieniem tego skryptu należy zestawić połączenie za pomocą
-- polecenia: sys/<hasło> as sysdba.
CREATE OR REPLACE FUNCTION verify_function
(username varchar2,
password varchar2,
old_password varchar2)
 RETURN boolean IS
  n boolean:
m integer;
differ integer;
  isdigit boolean;
ischar boolean;
ispunct boolean;
```

```
digitarray varchar2(20);
punctarray varchar2(25);
chararray varchar2(52);
BEGIN
digitarray:= '0123456789';
chararray:= 'abcdefghijklmnopqrstuvwxyzABCDEFGHIJKLMNOPQRSTUVWXYZ';
punctarray:='!"#$%&()''*+,-/:;<=>?_';
-- Sprawdź, czy hasło jest takie samo jak nazwa użytkownika
IF password = username THEN
raise_application_error(-20001, 'Hasło takie samo jak nazwa
użytkownika');
  END IF:
-- Sprawdź występowanie minimalnej długości hasła
IF length(password) < 4 THEN
raise_application_error(-20002,'Długość hasła mniejsza niż 4');
  END IF:
-- Sprawdź, czy hasło nie jest za proste. Można podać słownik
-- wyrazów za pomocą którego moduł sprawdzający nie pozwoli na
-- zastosowanie słów, które są zbyt proste na hasło.
IF password IN ('witam','hasło','oracle','komputer',abcd') THEN
raise_application_error(-20002, 'Hasło za proste');
  END IF:-- Sprawdź, czy hasło zawiera przynajmniej jedną literę, jedną
-- cyfrę i jeden znak interpunkcyjny.
-- 1. Sprawdź występowanie cyfry
  isdigit:=FALSE;
m := length(password);
  FOR i IN 1..10 LOOP
     FOR j IN 1..m LOOP
IF substr(password,j,1) = substr(digitarray,i,1) THEN
           isdigit:=TRUE:
GOTO findchar;
        END IF:
     END LOOP;
  END LOOP:
  IF isdigit = FALSE THEN
raise_application_error(-20003, 'Hasło powinno zawierać przynajmniej jedną
\rightarrowliterę, jedną cyfrę i jeden znak interpunkcyjny');
  END IF:-- 2. Sprawdź występowanie litery
<<findchar>>
ischar:=FALSE;
FOR i IN 1..length(chararray) LOOP
     FOR j IN 1..m LOOPIF substr(password,j,1) = substr(chararray,i,1) THEN
ischar:=TRUE;
: GOTO findpunct
        END IF;END LOOP:
  END LOOP:
IF ischar = FALSE THEN
raise_application_error(-20003, 'Hasło powinno zawierać przynajmniej jedną
\rightarrowliterę, jedną cyfrę i jeden znak interpunkcyjny');
```

```
END IF:
-- 3. Sprawdź występowanie znaku interpunkcyjnego
<<findpunct>>
ispunct:=FALSE;
FOR i IN 1..length(punctarray) LOOP
      FOR i IN 1..m LOOP
IF substr(password,j,1) = substr(punctarray,i,1) THEN
ispunct:=TRUE;
GOTO endsearch;
         END IF:
      END LOOP:
   END LOOP:
IF ispunct = FALSE THEN
raise_application_error(-20003, 'Hasło powinno zawierać przynajmniej jedną
\rightarrowliterę, jedną cyfrę i jeden znak interpunkcyjny');
   END IF:<<endsearch>>
-- Sprawdź, czy hasło różni się od poprzedniego hasła przynajmniej
-- 3 literami
IF old_password = '' THEN
raise_application_error(-20004, 'Stare hasło ma wartość
\overline{z} and \overline{z} and \overline{z} and \overline{z} and \overline{z} and \overline{z} and \overline{z} and \overline{z} and \overline{z} and \overline{z} and \overline{z} and \overline{z} and \overline{z} and \overline{z} and \overline{z} and \overline{z} and \overline{z} and 
                                zerowa"):
   END IF:-- Wszystko jest w porządku; return TRUE ;
   RETURN(TRUE):
differ := length(old_password) - length(password);
IF abs(differ) < 3 THEN
IF length(password) < length(old_password) THEN
m := length(password);
      ELSE
m := length(old_password);
      END IFdiffer := abs(differ);
      FOR i IN 1..m LOOP
IF substr(password,i,1) != substr(old_password,i,1) THEN
differ := differ + 1;END IF:
      END LOOP:
IF differ < 3 THEN
- 12 minutes
            aise_application_error(-20004, 'Hasło powinno różnić się
- - - - - \mathsf{p} \mathsf{r}przynajmniej 3 znakami');
      END IF:END IF-- Wszystko jest w porządku; return TRUE ;
   RETURN(TRUE):
END:
\overline{ }-- Ten skrypt zmienia parametry domyślne dla opcji zarządzania hasłami
-- Password Management. To znaczy, że wszyscy użytkownicy w systemie
-- będą mieli uaktywnioną opcję zarządzania hasłami Password
-- Management i będą mieli ustawione podane poniżej wartości, dopóki
-- dla użytkownika nie zostanie utworzony i przydzielony
-- inny profil z parametrami o wartościach innych lub UNLIMITED.
```
ALTER PROFILE DEFAULT LIMIT PASSWORD LIFE TIME 60 PASSWORD GRACE TIME 10 PASSWORD REUSE TIME 1800 PASSWORD REUSE MAX UNLIMITED FAILED LOGIN ATTEMPTS 3 PASSWORD LOCK TIME 1/1440 PASSWORD\_VERIFY\_FUNCTION verify\_function;

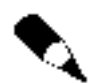

Funkcję tę należy utworzyć w schemacie SYS.

Pierwsze trzy warunki if tej funkcji służą do sprawdzenia, czy hasło jest takie samo jak nazwa użytkownika, czy hasło składa się z mniej niż czterech znaków i czy hasło występuje w zbiorze określonych wyrazów (niedostateczna złożoność hasła). Warunki te można modyfikować, można także dodawać własne ustawienia. Na przykład, firmowe wytyczne zabezpieczenia aplikacji mogą wymagać stosowania haseł składających się przynajmniej z sześciu znaków. W celu wprowadzenia takiego warunku wystarczy zmodyfikować odpowiednią część pliku *ultpwdmg.sql* przed jego uruchomieniem.

Następną, dłuższą częścią tej funkcji jest trójetapowe sprawdzanie zawartości ciągu znaków hasła. Zaakceptowanie proponowanego hasła jest możliwe, jeśli zawiera ono przynajmniej jedną literę, jedną cyfrę oraz jeden znak interpunkcyjny. Także te ustawienia mogą być edytowane, podobnie jak w przypadku wyżej opisanych warunków. Na przykład, jeśli stosowanie w hasłach znaków interpunkcyjnych nie jest konieczne, tę część kontroli propozycji hasła można po prostu pominąć.

Kolejny fragment wyżej przedstawionej funkcji służy do porównywania starego hasła z proponowanym nowym hasłem na zasadzie przyrównania znaku po znaku. Jeżeli wyrażenia te nie różnią się na przynajmniej trzech miejscach, wtedy nowe hasło jest odrzucane.

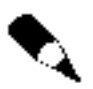

Weryfikacja dokonywana przez funkcję <code>VERIFIY\_FUNCTION</code> nie jest tak sprawna, jak pełniące tę samą rolę samą funkcje działające na poziomie systemu operacyjnego. Jeśli istnieje potrzeba wykorzystywania bardziej złożonego hasła i lepszego systemu jego sprawdzania, należy zmodyfikować procedurę <code>VERIFY\_FUNCTION</code> postępując wedle wskazówek zaprezentowanych wcześniej.

Ostatnie polecenie w powyższym skrypcie nie jest już częścią funkcji. Jest to polecenie zmiany profilu al ter profile zmieniające domyślny profil DEFAULT. Zmiana profilu DE-FAULT zachodzi dla każdego użytkownika bazy danych, który używa profilu DEFAULT. Polecenie pokazane powyżej powoduje ustawienie następujących limitów: 60 dni czasu istnienia hasła, 10 dni tymczasowego okresu ważności, 1800 dni bez możliwości ponownego zastosowania hasła i blokowanie konta po trzech nieudanych próbach logowania z automatycznym odblokowaniem konta po jednej minucie (1/1440 dnia). Oczywiście, powyższe parametry mogą się różnić od parametrów wymaganych w danej aplikacji. Najważniejsze jest ostatnie ustawienie PASSWORD\_VERIFY\_FUNCTION. Określa ono, że funkcją weryfikującą jest funkcja utworzona przez skrypt utlpwdmg.sql VERIFY\_ FUNCTION.

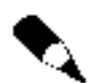

Ta funkcja będzie stosowana tylko w przypadku użytkowników korzystających z podanego profilu.

Należy zwrócić uwagę, że funkcja weryfikująca VERIFY\_FUNCTION nie daje dostępu do bazy danych ani nie modyfikuje żadnych wartości bazy danych. Także ewentualne modyfikacje tej funkcji nie powinny wymagać dostępu do bazy danych lub zmian bazy danych.

Można zmieniać domyślny profil w celu zastosowania funkcji VERIFY\_FUNCTION bez zmiany parametrów unieważnienia hasła.

```
alter profile DEFAULT limit
PASSWORD VERIFY FUNCTION VERIFY FUNCTION;
```
W razie zmiany profilu domyślnego DEFAULT należy zapewnić wszystkim użytkownikom tego profilu możliwość korzystania z niego. Na przykład, jeśli użytkownicy oraz SYSTEM wykorzystują profil DEFAULT, zarządzanie ich hasłami odbywać by się mogło według określonych wyżej ustawień. W pewnych warunkach mogłoby to być niekorzystne. W celu uproszczenia zarządzania profilami można utworzyć nowy profil i przydzielić go użytkownikom, którzy nie są administratorami bazy danych oraz użytkownikom nieposiadającym dostępu do żadnej aplikacji. Wadą tego rozwiązania jest konieczność pamiętania o przydzielaniu odpowiedniego profilu wszystkim nowym użytkownikom. Standaryzowanie procedur zarządzania ustawieniami dotyczącymi użytkowników znacznie zwiększa szanse powodzenia wdrożenia tego procesu.

Nazwą funkcji weryfikacji haseł nie musi być VERIFY\_FUNCTION. Z powyższego listingu wynika, że nazwa funkcji jest podawana jako parametr w poleceniu a1ter profi1e. Nazwa VERIFY\_FUNCTION może być zastosowana prawie do każdej innej funkcji. Warto stosować takie nazwy funkcji, aby wskazywały one ich znaczenie dla bazy danych. Na przykład opisywana wyżej funkcja może nosić nazwę WERYFIKACJA\_HASLA\_ORACLE. Takie postępowanie zwiększa prawdopodobieństwo, że inny administrator bazy danych nie będzie miał problemów z określeniem funkcji pełnionej przez dany program w aplikacji.

Program narzędziowy Security Manager pakietu OEM umożliwia tworzenie profili. Może on posłużyć do łatwego definiowania limitów zarówno ogólnych zasobów kontroli profilu, jak i zasobów hasła. Na rysunku 10.6 pokazano okno z ogólnymi ustawieniami profilu, a na rysunku 10.7 — okno z ustawieniami dotyczącymi hasła.

Dodatkowe opcje zarządzania hasłami są opisane w podrozdziale  $\mathcal{S}$ zyfrowanie haseł zwiększa możliwości kontroli.

### Wiązanie kont bazy danych z kontami hosta

Użytkownicy uzyskują dostęp do bazy danych po wprowadzeniu poprawnej nazwy użytkownika i hasła. Pewne możliwości systemu operacyjnego pozwalają na zapewnienie dodatkowego poziomu identyfikacji użytkownika.

Można połączyć konto bazy danych z kontem systemu operacyjnego na tym samym serwerze. Dwie nazwy tych kont mogłyby różnić się tylko prefiksem nazwy konta bazy danych. Prefiks ma wartość domyślną / ale może być ustawiony na inną wartość za pomocą parametru OS\_AUTHENT\_PREFIX pliku bazy danych *init.ora.* Ustawienie jego wartości na pusty łańcuch spowoduje brak prefiksu.

#### Rysunek 10.6.

Ogólne ustawienia profilu LIMITED\_ PROFILE

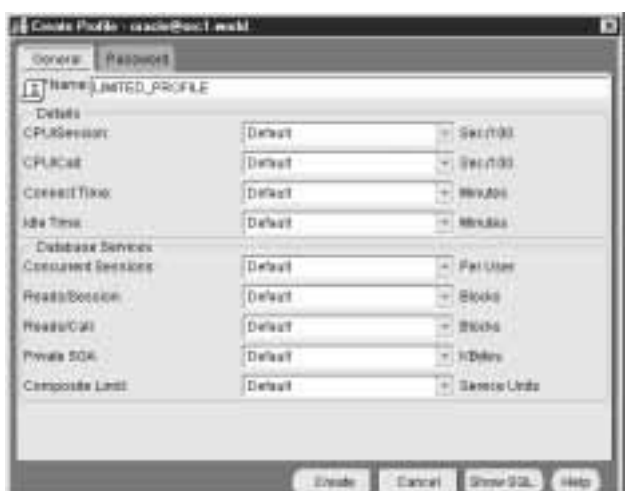

#### Rysunek 10.7.

Ustawienia hasła profilu LIMITED\_ PROFILE

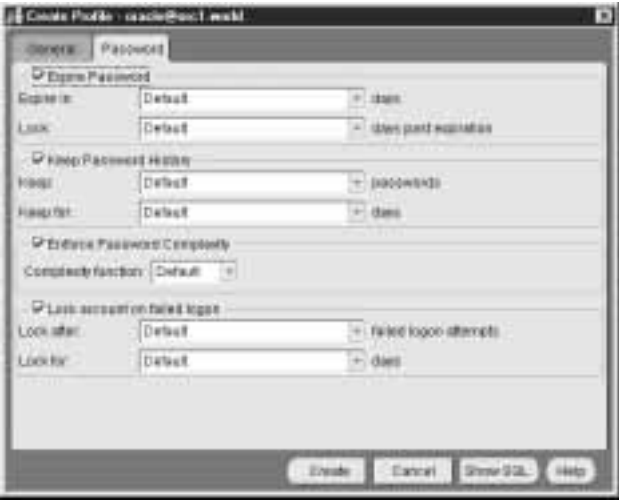

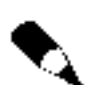

W razie zmiany wartości parametru OS\_AUTHENT\_PREFIX na wartość różną od OPS\$, konta bazy danych mogą być stosowane albo jako konta zalogowania automatycznego, albo jako konta z dostępem za pomocą nazwy użytkownika i hasła. Nie jest możliwe wykorzystanie obydwóch tych metod naraz. Jeżeli prefiks identyfikacji ma wartość /, wtedy można uzyskać dostęp do konta zarówno przez zalogowanie automatyczne, jak i za pomocą kombinacji nazwy użytkownika i hasła. W przypadku większości instalacji stosuje się prefiks OPS\$.

Poniżej rozważono przykładowe konto systemu operacyjnego o nazwie FARMER. Odpowiadającą mu nazwą konta bazy danych dla tego użytkownika jest OPS\$FARMER. Po zalogowaniu do swojego konta systemu operacyjnego użytkownik FARMER może uzyskać dostęp do konta OPS\$FARMER bez podawania hasła, jak pokazano niżej.

 $>$  sqlplus /

Prawy ukośnik zastępuje kombinację nazwy użytkownika i hasła, która normalnie byłaby wymagana w celu uzyskania dostępu do konta.

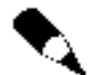

Możliwość zalogowania automatycznego nie jest dostępna na wszystkich platformach. Wprowadzenie salplus / w wierszu poleceń systemu NT DOS zwróci komunikat o błędzie ORA-01017.

Konta mogą być tworzone wraz z hasłami. Kontynuując powyższy przykład, konto 0PS\$FARMER może być utworzone po wydaniu następującego polecenia:

create user OPS\$FARMER identified by *HASLO* default tablespace USERS temporary tablespace TEMP;

Nawet jeżeli hasło nie jest używane, jest ono już określone. Dzięki temu jest możliwe uzyskanie dostępu do konta OPS\$FARMER bazy danych z innego systemu operacyjnego. Warunkiem jest znajomość hasła konta bazy danych. Poniżej przedstawiono przykładowe polecenie połączenia z kontem OPS\$FARMER z konta innego systemu operacyjnego:

```
sqlplus ops$farmer/haslo <
```
Występują dwa sposoby ominięcia powyższego problemu. Pierwszym z nich jest utworzenie konta bez określonego hasła za pomocą klauzuli id**entified externally**. Polecenia potrzebne do tego celu pokazano poniżej. Dzięki temu nie zachodzi potrzeba podawania jawnego hasła konta przy utrzymaniu połączenia pomiędzy nazwą konta hosta a nazwą konta bazy danych.

create user OPS\$FARMER identified externally default tablespace USERS temporary tablespace TEMP;

Zastosowanie klauzuli identified externally powoduje sprawdzanie poprawności konta systemu operacyjnego wykorzystanego do uzyskania dostępu do bazy danych. Nazwa konta systemu operacyjnego oraz nazwa konta bazy danych muszą być identyczne (oprócz prefiksu nazwy konta bazy danych).

Drugą metodą jest utworzenie konta z niemożliwym hasłem. Metoda ta, opisana w podrozdziale Ustawianie niemożliwych haseł w dalszej części niniejszego rozdziału, uniemożliwia użytkownikowi zalogowanie się do konta bazy danych inaczej, niż przez konto systemu operacyjnego związane z kontem bazy danych.

Istnieją sytuacje, gdy nie należy zezwalać użytkownikom na posiadanie konta / z hasłem możliwym do wykorzystania. W razie potrzeby umożliwienia użytkownikowi logowania się zarówno bezpośrednio z systemu operacyjnego, jak i z odległego konta przez program Oracle Net, zastosowanie konta z hasłem dostępu zdalnego może być korzystne. Przykładowo, jeżeli programista jest połączony z bazą danych na poziomie systemu operacyjnego, podczas testowania skryptu może zaistnieć sytuacja, w której zachodzi jawne wyświetlenie jego hasła. Z oczywistych względów jest to niekorzystne. Problem ten rozwiązuje możliwość zalogowania automatycznego dzięki prefiksowi /. Jeżeli ten

programista łączy się za pomocą dostępu zdalnego (parametr <code>REMOTE\_OS\_AUTHENT</code> w pliku parametrów bazy danych nie jest ustawiony na wartość TRUE), w celu uzyskania dostępu do bazy danych musi podać hasło.

## Wykorzystanie pliku haseł do identyfikacji

W większości przypadków użytkownicy posiadający uprawnienia DBA (administratora bazy danych) mogą być identyfikowani przez system operacyjny. Na przykład, w systemach UNIX członek grupy DBA w pliku /etc/group może połączyć się z bazą danych używając opcji **connect interna**l w bazie danych Oracle8 lub Oracle8i lub opcji **connect** / as sysdba w bazie danych Oracle9i. Opcja connect internal nie jest już dostępna w systemie Oracle9i Jeżeli użytkownicy posiadający uprawnienia DBA nie mogą być identyfikowani przez system operacyjny, konieczne jest utworzenie i przechowywanie pliku haseł.

Aby utworzyć plik haseł, należy postępować według poniższych wskazówek:

1. Utworzyć plik haseł wykorzystując program narzędziowy ORAPWD.

0RAPWD FILE*=nazwa\_pliku* PASSWORD*=haslo* ENTRIES*=maks\_liczba\_uzytk* 

Program ORAPWD jest programem narzędziowym generującym plik haseł. W czasie wykonywania programu ORAPWD należy określić nazwę tworzonego pliku haseł razem z hasłem dostępu do SYS i INTERNAL. Parametr ENTRIES określa liczbę wpisów w pliku haseł. Trzeba pamiętać, że po utworzeniu pliku nie będzie można go już rozszerzyć, zatem należy ustawić dużą wartość parametru ENTRIES. Przekroczenie limitu wpisów pliku haseł spowoduje wystąpienie komunikatu o błędzie ORA-1996. Podczas ponownego tworzenia pliku haseł konieczne jest powtórne przyznanie uprawnień SYSDBA oraz SYSOPER.

- 2. Ustawić parametr inicjalizacji REMOTE\_LOGIN PASSWORDFILE na wartość EXCLUSIVE w pliku init.ora. Następnie należy zamknąć i ponownie uruchomić bazę danych, co pozwoli na uaktywnienie zmienionego parametru.
- 3. Przyznać uprawnienia SYSOPER oraz SYSDBA każdemu użytkownikowi, który ma zarządzać bazą danych. Odpowiednie polecenia przedstawiono w poniższych przykładach. Prawo SYSDBA daje użytkownikowi uprawnienia administratora bazy danych. Prawo SYSOPER pozwala użytkownikowi na wykonywanie operacji wspomagających działanie bazy danych. W celu przyznania użytkownikowi prawa SYSOPER lub SYSDBA konieczne jest połączenie wewnętrzne. Użytkownicy uprawnieni powinni teraz pomyślnie łączyć się z bazą danych za pomocą polecenia podobnego do pokazanego poniżej:

connect george/mch11@PROD.eshelon AS SYSDBA

Polecenie <mark>revo</mark>ke może posłużyć do odebrania użytkownikowi uprawnień systemowych SYSOPER oraz SYSDBA. Odpowiednie polecenie przedstawiono poniżej:

revoke SYSDBA from George;

Przeglądanie użytkowników posiadających uprawnienia systemowe oraz SYSDBA jest możliwe po wykonaniu zapytania na tabeli V\$PWFILE\_USERS. Tabela V\$PWFILE USERS posiada wartość TRUE w kolumnie SysDBA, jeżeli użytkownikowi przyznano prawo SYSDBA oraz wartość TRUE w kolumnie SysOper, jeżeli użytkownikowi przyznano prawo SYSOPER.

### Ochrona za pomocą haseł

Zarówno konta, jak i role mogą być chronione za pomocą haseł ustawianych w chwili ich tworzenia. Hasła mogą być modyfikowane za pomocą poleceń <mark>al ter user</mark> oraz **al ter role**.

Początkowe hasło dla konta jest ustawiane podczas wykonywania polecenia create -, jak pokazano na poniższym listingu. W tym przykładzie jest tworzone konto THUMPER z początkowym hasłem R3BB#T:

create user THUMPER identified by R3BB#T;

Hasła kont powinny być zmieniane za pomocą polecenia al ter user. Przykładowe polecenie alter user pokazano poniżej:

```
alter user THUMPER identified by NOWEHASŁO;
```
W celu zmiany hasła można wykorzystywać polecenie  $SOL*Plus$  password. Polecenie password powoduje, że użytkownik jest monitowany o podanie starego hasła, nowego hasła oraz o weryfikację nowego hasła. Wprowadzane wartości hasła nie są wyświetlane na ekranie.

Użytkownik może zmienić swoje własne hasło w programie SQL\*Plus za pomocą polecenia password, czego przykład przedstawiono poniżej:

password

W celu dokonania zmiany hasła innego użytkownika po poleceniu password należy podać nazwę użytkownika.

password JANE

W odpowiedzi na prośbę systemu należy wprowadzić nowe hasło użytkownika i dokonać jego weryfikacji. Polecenie **password** jest bardzo użyteczne dla użytkowników końcowych, ponieważ znacznie upraszcza sposób zmiany haseł. Jeśli zastosowanie polecenia **password** jest niemożliwe, wtedy trzeba posłużyć się następującym poleceniem:

alter user *NAZWAUZYTKOWNIKA* identified by *NOWEHASLO*;

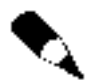

Posługiwanie się poleceniem <mark>al ter user w</mark> celu zmiany hasła nie pozwala na wykorzystanie w pełni funkcji weryfikacji hasła przedstawionej wyżej. Firma Oracle zaleca stosowanie polecenia <mark>password w</mark> celu zmiany hasła.

Hasła dla ról są ustawiane w czasie tworzenia ról za pomocą polecenia create role. Nie jest konieczne ustawienie hasła dla roli. W razie ustawienia hasła dla roli trzeba określić, kiedy użytkownik ma ją aktywować. Poniżej przedstawiono przykładowe polecenie powodujące utworzenie roli.

create role ACCOUNT\_CREATOR identified by HELPDESK\_ONLY;

W celu zmiany hasła związanego z rolą można użyć polecenia alter role. Podobnie jak hasła, role mogą być również identyfikowane zewnętrznie, co wymusza powiązanie pomiędzy nazwą konta hosta a nazwą roli. W odróżnieniu od kont użytkowników, możliwe jest posiadanie roli bez haseł (domyślnie). Usuwanie hasła z roli przeprowadza się za pomoca klauzuli not jdenti fied, jak pokazano w poniższym przykładzie:

alter role ACCOUNT\_CREATOR not identified;

Po wykonaniu tego polecenia rola ACCOUNT CREATOR nie będzie chroniona hasłem.

Role mogą być związane z uprawnieniami systemu operacyjnego. Jeżeli taka możliwość jest dostępna w systemie operacyjnym, wtedy można ją wywołać za pomocą klauzuli identified externally polecenia alter role. Po uaktywnieniu roli system Oracle sprawdza ustawienia systemu operacyjnego w celu weryfikacji dostępu. Sposób modyfikacji roli w celu wykorzystania tej możliwości zabezpieczenia przedstawiono w poniższym przykładzie:

alter role MANAGER identified externally;

W systemie VMS proces weryfikacji wykorzystuje identyfikatory uprawnień systemu operacyjnego. W większości systemów UNIX proces weryfikacji przebiega za pomocą pliku /etc/group. Aby zastosować go w każdym systemie operacyjnym, parametr uruchomienia bazy danych OS ROLES w pliku *init.ora* musi być ustawiony na wartość TRUE.

Kolejny przykład procesu weryfikacji dotyczy instancji bazy danych o nazwie local w systemie UNIX. Plik serwera /etc/group może zawierać następujący wpis:

ora\_local\_manager\_d:NONE:1:dora

Ten wpis przyznaje rolę MANAGER kontu nazwanemu Dora. Sufiks doznacza domyślne przyznawanie tej roli po wystąpieniu zalogowania na koncie Dora. Sufiks a spowodowałby uaktywnienie tej roli z klauzulą with admin option. Sufiks ad oznacza, że rola z klauzulą with admin option jest domyślną rolą użytkownika. W celu przyznania danej roli większej liczbie użytkowników należy dołączyć do pliku etc/group dodatkowe nazwy tych użytkowników. Poniżej przedstawiono stosowny przykład:

ora\_local\_manager\_d:NONE:1:dora,judy

Zastosowanie tej opcji spowoduje uaktywnianie wszystkich ról w bazie przez system operacyjny.

## Uprawnienia obiektowe

Uprawnienia obiektowe (ang. object-level privileges) dają użytkownikowi dostęp do danych, których nie jest posiadaczem. Zarządzanie uprawnieniami może być znacznie łatwiejsze dzięki stosowaniu ról. Możliwe jest również bezpośrednie nadawanie uprawnień. Zastosowanie ich jest konieczne w niektórych okolicznościach.

Uprawnienia tworzy się za pomocą polecenia grant i są one rejestrowane w słowniku danych. Użytkownikom można przyznać dostęp do tabel, perspektyw, sekwencji, jak również do ich synonimów a także możliwość wykonywania procedur, funkcji, pakietów i typów.

Uprawnienia, które mogą być przyznane w odniesieniu do różnych obiektów wyszczególniono w tabeli 10.4.

| <b>Prawo</b>                | Przyznane możliwości                                                                                                   |
|-----------------------------|----------------------------------------------------------------------------------------------------|
| <b>ALTER</b>                | Pozwala na zmianę właściwości obiektu                                                                                  |
| DEBUG*                      | Pozwala na włączenie usuwania błędów z programu Java (przyznawane wraz z rolą<br>JAVADEBUGPRIV).                       |
| DEI FTF                     | Pozwala na usuwanie wierszy z obiektu.                                                                                 |
| DEQUEUE*                    | Pozwala na usuwanie wiadomości z kolejki (używane wraz z pakietem DBMS_AQ).                                            |
| ENOUEUE*                    | Pozwala na dodawanie wiadomości do kolejki (używane wraz z pakietem DBMS_AQ).                                          |
| EXECUTE                     | Pozwala na uruchamianie funkcji, pakietu, procedury, biblioteki lub typu.                                              |
| INDEX                       | Pozwala na tworzenie indeksu na tabeli.                                                                                |
| <b>INSERT</b>               | Pozwala na wstawianie wierszy do obiektu. To prawo może być przyznane<br>dla określonych kolumn obiektu.               |
| ON COMMIT<br><b>REFRESH</b> | Pozwala na tworzenie odświeżanych na żądanie perspektyw materializowanych<br>dla określonej tabeli.                    |
| <b>OUERY REWRITE</b>        | Pozwala na utworzenie perspektywy materializowanej w celu przepisania zapytania<br>z wykorzystaniem określonej tabeli. |
| READ                        | Pozwala na uzyskanie dostępu do katalogu.                                                                              |
| REFERENCE                   | Pozwala na tworzenie kluczy obcych, które odwołują się do tabeli.                                                      |
| <b>SELECT</b>               | Pozwala na wykonywanie zapytań na obiekcie.                                                                            |
| <b>UNDER</b>                | Pozwala na tworzenie podperspektywy lub podtypu danej perspektywy lub typu.                                            |
| <b>UPDATE</b>               | Pozwala na modyfikowanie wierszy w obiekcie. To prawo może być przyznane<br>dla określonych kolumn obiektu.            |
| WRITE                       | Pozwala na zapisanie pliku w katalogu.                                                                                 |

Tabela 10.4. Dostępne uprawnienia obiektowe

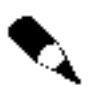

W tabeli 10.4 niektóre przywileje oznaczone gwiazdką  $(*)$ . Są one dostępne jedynie wraz z pakietem, który wymieniono w ich opisie.

Klauzula with gr<mark>ant option</mark> pozwala użytkownikowi na przekazywanie uprawnień do obiektów bazodanowych. Odpowiedni przykład znajduje się poniżej, na listingu programu SQL\*Plus. W tym przypadku użytkownik o nazwie THUMPER przyznaje użytkownikowi MCGREGOR prawo dostępu do tabeli o nazwie EMPLOYEE. Przyznawanymi uprawnieniami są SELECT i prawo częściowej modyfikacji UPDATE, dodano również klauzulę przekazywania uprawnień **with grant option**. Następnie użytkownik MCGREGOR przyznaje te uprawnienia użytkownikowi o nazwie JFISHER.

```
grant select, update (Employee_Name, Address)
on EMPLOYEE to MCGREGOR
with grant option;
```
connect MCGREGOR/FARMER grant select on THUMPER.EMPLOYEE to JFISHER;

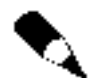

Przyznawanie uprawnień wraz z opcją PUBLIC powoduje udostępnienie tych uprawnień wszystkim użytkownikom bazy danych.

Jeżeli EMPLOYEE jest tabelą partycjonowaną, nie można przyznać dostępu z uprawnieniem SELECT dotyczącym tylko jednej partycji tej tabeli. Jednak można utworzyć perspektywę, która wybiera dane tylko z jednej partycji a następnie przyznawać innym użytkownikom dostęp z prawem SELECT do tej perspektywy. Co prawda, perspektywa taka stanie się dodatkowym obiektem wymagającym zarządzania, ale jest to dodatkowy sposób zabezpieczenia danych na poziomie partycji.

Zarządzanie uprawnieniami może szybko stać się zadaniem czasochłonnym. Każdemu użytkownikowi trzeba przyznać odpowiednie uprawnienia dla każdego obiektu w aplikacji bazy danych. Przykładowo, w przypadku małej aplikacji, w skład której wchodzi 20 tabel i 30 użytkowników, zachodzi potrzeba zarządzania co najmniej 600 uprawnieniami (20 tabel razy 30 użytkowników).

Po wprowadzeniu ról zarządzanie uprawnieniami stało się dużo łatwiejsze. Role można określić jako grupy uprawnień. W ten sposób role są przyznawane użytkownikom, co bardzo usprawnia proces zarządzania uprawnieniami.

Poniższy listing przedstawia przykład wykorzystania ról. W tym przypadku tworzone są dwie role. Pierwszej roli APPLICATION USER przyznawane jest prawo systemowe CREATE  . Użytkownik, któremu ta rola została przyznana, może zalogować się do bazy danych. Drugiej roli, którą jest DATA\_ENTRY\_CLERK, są przyznawane uprawnienia do wykonywania pewnych operacji na tabelach.

create role APPLICATION\_USER; grant CREATE SESSION to APPLICATION\_USER;

create role DATA\_ENTRY\_CLERK; grant select, insert on THUMPER.EMPLOYEE to DATA\_ENTRY\_CLERK; grant select, insert on THUMPER.TIME\_CARDS to DATA\_ENTRY\_CLERK; grant select, insert on THUMPER.DEPARTMENT to DATA\_ENTRY\_CLERK;

Poszczególne role mogą być przyznawane innym rolom. Na przykład można przyznać rolę APPL ICATION\_USER roli DATA\_ENTRY\_CLERK, co przedstawiono w poniższym przykładzie:

```
grant APPLICATION_USER to DATA_ENTRY_CLERK;
```
Także taka rola może być przyznana użytkownikowi. Istnieje możliwość jej dynamicznej aktywacji lub dezaktywacji podczas sesji użytkownika za pomocą polecenia **set role**.

grant DATA\_ENTRY\_CLERK to MCGREGOR;

Program narzędziowy Security Manager pakietu OEM umożliwia dokonanie wyboru określonego użytkownika lub roli w celu przyznania im uprawnień obiektowych. Następnie za pomocą okna Object Privileges (Uprawnienia obiektowe) wybiera się uprawnienia obiektowe. Na przykładzie z rysunku 10.8 przedstawiono sposób przyznania użytkownikowi THUMPER uprawnień SELECT, INSERT oraz UPDATE dotyczących tabeli LOCATION.

Role i uprawnienia systemowe (takie jak CREATE TABLE) mogą być przyznawane użytkownikom z możliwością dalszego przekazywania ich innym użytkownikom. W przypadku roli w tym celu wykorzystywana jest klauzula wi th admin option. Poniższej przedstawiono przykładowy sposób przekazywania uprzednio utworzonej roli CLERK użytkownikowi BPOTTER, wraz z prawem do zarządzania tą rolą.

grant DATA\_ENTRY\_CLERK to BPOTTER with admin option;

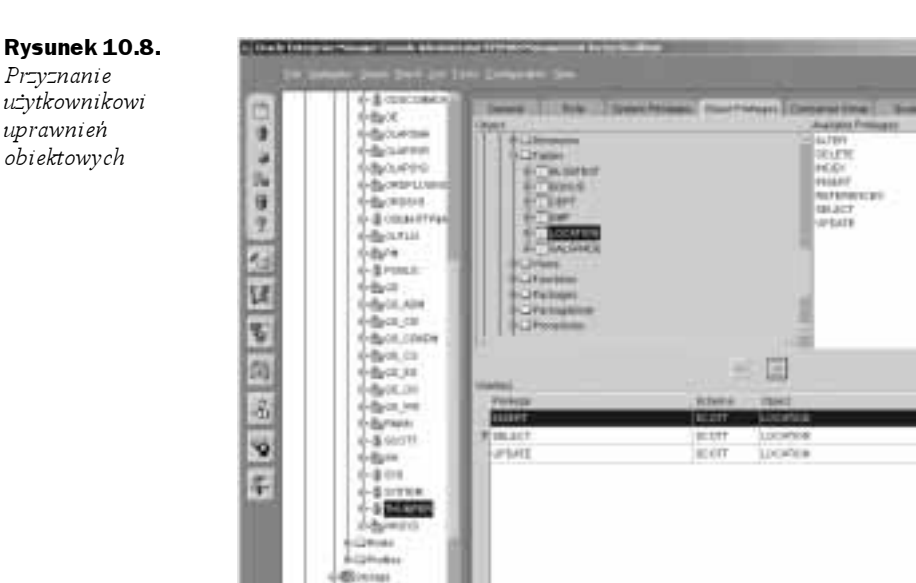

rianu

Dzięki temu prawu użytkownik BPOTTER może przyznawać tę rolę (za pomocą polecenia grant) lub też odbierać ją (stosując polecenie revoke) innym użytkownikom. Może on również tę rolę usunąć.

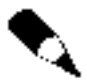

Użytkownicy, którzy poprzez role mają uprawnienia do dokonywania pewnych czynności na tabeli, nie mogą tworzyć perspektyw lub procedur na bazie tej tabeli. Jest to potrzebne ograniczenie, ponieważ przyznania dokonane przez rolę są ważne tylko wtedy, gdy użytkownik jest zalogowany i gdy rola jest aktywna. Tworzenie perspektyw na tabelach przez użytkowników, którzy nie są ich właścicielami, wymaga bezpośredniego przyznania uprawnień do takich tabelach.

Dynamiczna natura ról jest bardzo przydatna do ograniczania uprawnień użytkowników. Jeżeli uaktywnienie roli (za pomocą polecenia set role) następuje w czasie, gdy użytkownik uruchamia aplikację, a jej dezaktywowanie następuje po opuszczeniu aplikacji, to użytkownik może korzystać z uprawnień tej roli tylko wtedy, gdy aplikacja jest używana.

Na przykład, po zalogowaniu użytkownika MCGREGOR do aplikacji może nastąpić wykonanie poniższego polecenia.

```
set role DATA_ENTRY_CLERK;
```
Kiedy ten użytkownik opuszcza aplikację, polecenie:

set role NONE;

dezaktywuje każde prawo, które było przyznane przez tę rolę.

Polecenie revoke służy do odbierania uprawnień i ról użytkownikom. Można odbierać albo niektóre uprawnienia użytkownika (przez ich jawne wypisanie), albo wszystkie uprawnienia użytkownika (za pomocą słowa kluczowego **a**11). Poniżej przedstawiono

przykład polecenia odbierającego określone uprawnienie (DELETE) na tabeli EMPLOYEE jednemu użytkownikowi. Uprawnienia drugiego użytkownika są odbierane całkowicie.

revoke delete on EMPLOYEE from PETER; revoke all on EMPLOYEE from MCGREGOR;

Kolejny przykład przedstawia polecenie odbierające rolę ACCOUNT CREATOR z konta użytkownika o nazwie HELPDESK:

revoke ACCOUNT\_CREATOR from HELPDESK;

Konta użytkowników mogą być całkowicie usuwane za pomocą polecenia:

drop user *NAZWAKONTA* cascade;

W razie zastosowania parametru cascade kasowanie uprawnień usuwanych kont nie jest wymagane. Polecenie revoke jest wykorzystywane w pokazany wyżej sposób głównie podczas zmiany statusu użytkowników lub kiedy aplikacje są przenoszone z jednego środowiska (np. test akceptacyjny) do drugiego (zastosowanie produkcyjne).

Istnieje ważna różnica pomiędzy odebraniem uprawnień przyznanych z klauzulą przyznawania with grant option a tymi, które przyznano z klauzulą zarządzania with admin option. Rozważono przykładową sytuację, w której użytkownik THUMPER przyznaje użytkownikowi MCGREGOR prawo dostępu do tabeli EMPLOYEE wraz z klauzulą wi**th grant** option:

grant SELECT on EMPLOYEE to MCGREGOR with grant option;

Użytkownik MCGREGOR może teraz przekazać to prawo użytkownikowi BPOTTER, również z klauzulą with grant option:

grant SELECT on THUMPER.EMPLOYEE to BPOTTER with grant option;

Jeżeli użytkownik THUMPER odbierze wcześniej przyznane uprawnienia użytkownikowi  $MCGRFGOR:$ 

revoke SELECT on EMPLOYEE from MCGREGOR;

wtedy użytkownik BPOTTER, który otrzymał prawo dostępu do tabeli EMPLOYEE od użytkownika MCGREGOR, nie może już posiadać uprawnień do tabeli EMPLOYEE, ponieważ użytkownik MCGREGOR także nie ma już dostępu do tej tabeli.

Odbieranie uprawnień przyznanych za pomocą klauzuli with admin option funkcjonuje inaczej. Kontynuując powyższy przykład, jeżeli użytkownik MCGREGOR otrzyma prawo systemowe z opcją with admin option, wtedy może przekazać takie prawo użytkownikowi BPOTTER. Jeżeli nastąpi odebranie prawa systemowego użytkownikowi MCGREGOR, wtedy użytkownik BPOTTER je zachowa.

### Wykazy uprawnień

Informacje na temat przyznanych uprawnień są składowane w słowniku danych. Dostęp do tych danych można uzyskać za pomocą perspektyw słownika danych.

Perspektywy słownika danych wyszczególnione w tabeli 10.5 służą do wykazywania uprawnień, które przyznano w bazie danych. Dostępne są również perspektywy na poziomie użytkownika.

| Perspektywa słownika danych | Zawartość                                               |
|-----------------------------|---------------------------------------------------------|
| DBA ROLES                   | Nazwy ról i ich status hasła.                           |
| DBA ROLE PRIVS              | Użytkownicy, którym przyznano role.                     |
| DBA SYS PRIVS               | Użytkownicy, którym przyznano uprawnienia systemowe.    |
| DBA TAB PRIVS               | Użytkownicy, którym przyznano uprawnienia na tabelach.  |
| DBA COL PRIVS               | Użytkownicy, którym przyznano uprawnienia na kolumnach. |
| ROLE ROLE PRIVS             | Role, które przyznano innym rolom.                      |
| ROLE SYS PRIVS              | Uprawnienia systemowe, które przyznano rolom.           |
| ROLE TAB PRIVS              | Uprawnienia tabeli, które przyznano rolom.              |

Tabela 10.5. Perspektywy słownika danych związane z uprawnieniami

Na przykład, istnieje możliwość otrzymania informacji dotyczących uprawnień systemowych przyznanych poszczególnym rolom.

```
select
%	@DJ5N-
	"JD
Privilege, /*Pr
                 /*Prawo systemowe*/
Admin_Option /*Czy została przyznana opcja admin?*/
from ROLE_SYS_PRIVS;
```
Aby otrzymać listę przyznanych przywilejów dotyczących tabel, konieczne jest szukanie dwóch typów uprawnień: uprawnień przyznanych użytkownikom bezpośrednio oraz przyznanych za pomocą ról.

W celu przeglądania uprawnień przyznanych bezpośrednio, należy wykonać zapytanie na perspektywie DBA TAB PRIVS. Poniżej przedstawiono odpowiedni przykład.

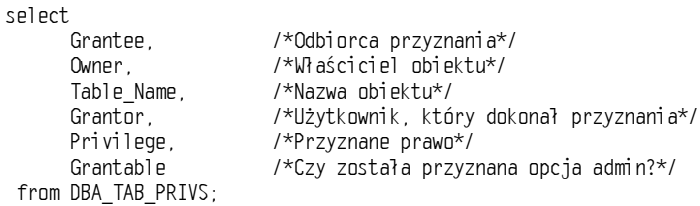

Aby przeglądać uprawnienia tabel przyznawane przez rolę, należy odnaleźć rekordy danego użytkownika w perspektywie DBA ROLE PRIVS i porównać je z uprawnieniami tabel roli. Są one wykazane w perspektywie ROLE TAB PRIVS.

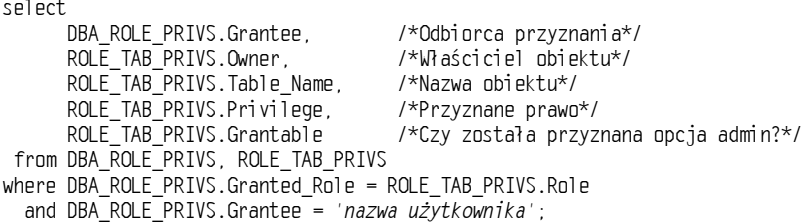

Takie zapytanie wyszuka uprawnienia tabel przyznane roli dla danego użytkownika. Aby przeglądać limity profili występujące w bieżącej sesji, można zastosować zapytanie na perspektywie USER RESOURCE LIMITS. Jej kolumnami są:

- $*$  Resource Name nazwa zasobu (np. SESSION PER USER);
- $\bullet$  Limit określony limit dotyczący danego zasobu.

Perspektywa USER PASSWORD LIMITS opisuje parametry profilu hasła dla użytkownika. Posiada ona te same kolumny, co perspektywa USER RESOURCE LIMITS.

Nie istnieje żadna wersja DBA perspektywy USER PASSWORD LIMITS. Jest ona ściśle ograniczona do bieżącej sesji użytkownika. Aby zobaczyć koszt związany z każdym dostępnym zasobem, należy wykonać zapytanie na perspektywie RESOURCE COST. Administratorzy baz danych mogą uzyskiwać dostęp do perspektywy DBA PROFILES, co umożliwia przeglądanie limitów zasobów dla wszystkich profili. Kolumna Resource Type perspektywy DBA PROFILES wskazuje, czy profil zasobu jest profilem PASSWORD czy KERNEL.

Istnieją jeszcze dwie perspektywy składające się z pojedynczej kolumny, które służą do przeglądania uaktywnionych dla bieżącej sesji uprawnień i ról. Są to:

- $\bullet$  SESSION PRIVS kolumna Privilege wykazuje wszystkie uprawnienia systemowe dostępne w sesji, niezależnie od tego, czy są one przyznane bezpośrednio, czy przez role;
- $\bullet$  SESSION ROLES kolumna Role wykazuje wszystkie role, które są bieżąco aktywne w sesji;
- ◆ SESSION PRIVS oraz SESSION ROLES są dostępne dla wszystkich użytkowników.

# Ograniczanie dostępnych poleceń za pomocą tabel Product User Profile

Program SQL\*Plus zapewnia dodatkowy poziom zabezpieczenia — poszczególne polecenia mogą być dezaktywowane dla określonych użytkowników. W ten sposób użytkownicy z uprawnieniem UPDATE dotyczącym danej tabeli mogą nie mieć możliwości łączenia się z poziomu wiersza poleceń programu SQL\*Plus w celu modyfikowania zawartości tej tabeli w niekontrolowany sposób. W ten sposób administratorzy baz danych uzyskują metodę uniemożliwiania użytkownikom uzyskiwania dostępu do systemu operacyjnego z programu  $SQL*Plus$  (za pomocą polecenia host). Jest to użyteczne ograniczenie, szczególnie jeśli aplikacja daje możliwość uzyskania dostępu do programu SQL\*Plus i dostęp użytkowników do systemu operacyjnego jest niepożądany.

Oprócz odebrania użytkownikom możliwości stosowania polecenia host z programu  $SQL * Plus$ , można również odebrać im możliwość wykorzystywania polecenia connect. Eliminacja dostępu do tych dwóch poleceń zmusi użytkowników do posługiwania się swoimi kontami. Jeśli zastosowano omawiane zabezpieczenia, wyniki wydania powyższych poleceń wyglądają następująco:

SOL>host Invalid command: host SQL> connect system/manager Invalid command: connect

W każdym przypadku wyświetlany jest komunikat invalid command (nieprawidłowe polecenie). Użytkownik może korzystać z aplikacji jedynie z poziomu swojego konta.

W celu uzyskania takiego poziomu zabezpieczenia trzeba utworzyć tabele Product User Profile. Skrypt służący do ich tworzenia nosi nazwę pupbld. sąl i znajduje się w podkatalogu /sqlplus/admin katalogu podstawowego oprogramowania Oracle. Ten skrypt tworzy kilka tabel i perspektyw i powinien być uruchamiany z konta SYSTEM. Począwszy od Oracle8i skrypt ten uruchamiany jest automatycznie w momencie tworzenia bazy danych.

Dla SQL\*Plus uzyskanie dostępu do najważniejszej tabeli jest możliwy za pomocą synonimu PRODUCT USER PROFILE. Kolumny o kluczowym dla celów zabezpieczeń znaczeniu wykazano w tabeli 10.6. Aby utworzyć zabezpieczenie o pożądanym poziomie, należy wprowadzić rekordy do tej tabeli.

| Nazwa kolumny | Opis                                                                                                    |
|---------------|----------------------------------------------------------------------------------------------------|
| Product       | Ustawić na SOL <sup>*</sup> Plus. Nazwa musi być zapisana w odpowiedni sposób,<br>z uwzględnieniem małych i dużych liter.                                                               |
| llserid       | Nazwy użytkowników, których polecenia są dezaktywowane, mają być zapisane<br>dużymi literami.                                                                                           |
| Attribute     | Nazwa dezaktywowanego polecenia musi być zapisana dużymi literami.<br>Dezaktywowanie polecenia SET w programie SQL*Plus dezaktywuje również<br>polecenia set role oraz set transaction. |
| Char Value    | Ustawić na DISABLED zapisując to słowo dużymi literami.                                                                                                    |

Tabela 10.6. Kolumny w tabeli PRODUCT USER\_PROFILE

W celu dezaktywacji ról można również użyć tabel Product User Profiles. W tym celu należy dokonać ustawienia kolumny Attribute na ROLES i umieścić nazwę roli w kolumnie Char Value. Dezaktywacja ról jest zwykle wykonywana wraz z dezaktywacją polecenia set (patrz tabela 10.6).

# Zabezpieczenie hasła podczas logowania

Podczas łączenia się z komputera klienta do serwera bazy danych lub z jednej bazy danych do drugiej przez powiązanie baz danych, system Oracle domyślnie wysyła wprowadzone hasło w formie niezaszyfrowanej. W systemie Oracle można wymusić szyfrowanie wartości hasła przed jego wysłaniem. Aby uaktywnić szyfrowanie hasła, należy ustawić następujące parametry:

- ◆ dla komputerów klienckich parametr ORA\_ENCRYPT\_LOGIN w pliku sqlnet.ora na wartość TRUE;
- $\bullet$  dla serwerów parametr DBLINK\_ENCRYPT\_LOGIN w pliku init.ora na wartość TRUE.

Po ustawieniu tych parametrów należy wyłączyć i ponownie uruchomić bazę danych. Od tego momentu hasła będą wysyłane od klienta do serwera w formie zaszyfrowanej.

# Szyfrowanie haseł zwiększa możliwości kontroli

Znajomość sposobu szyfrowania i ustawiania hasła przez bazę danych umożliwia administratorom baz danych wykonywanie pewnych zadań, które bez tej znajomości nie byłyby możliwe do realizacji. Do tych zadań zalicza się ustawianie niemożliwych haseł oraz tymczasowe przejmowanie konta innego użytkownika. Zagadnienia te przedstawiono w kolejnych podrozdziałach.

### Składowanie haseł

Po określeniu hasła dla konta użytkownika lub roli zaszyfrowana wersja tego hasła jest przechowywana w słowniku danych. Ustawienie tego samego hasła dla dwóch różnych kont spowoduje zaszyfrowanie tych haseł w odmienny sposób. Dla wszystkich haseł zaszyfrowana wartość składa się z 16 znaków i zawiera cyfry oraz duże litery.

Poprawność wprowadzanych haseł podczas weryfikacji użytkownika jest sprawdzana w następujący sposób: wpisane przez użytkownika hasło jest szyfrowane i wygenerowany szyfr jest porównywany z szyfrem ze słownika danych dla tego konta. Jeżeli te dwie wartości sobie odpowiadają, wtedy hasło uznawane jest za poprawne i autoryzacja kończy się powodzeniem.

### Ustawianie niemożliwych haseł

Znajomość sposobu zapamiętywania haseł przez bazę danych jest ważna, ponieważ umożliwia wykorzystanie następnych możliwości zabezpieczania konta. Polega to na określeniu szyfru hasła, a nie samego hasła. Można spowodować wygenerowanie szyfru, który nie spełnia reguł formatu dla szyfrowanych haseł. W ten sposób zalogowanie się do takiego konta byłoby niemożliwe, ponieważ żadne hasło nie mogłoby wygenerować tego nieprawidłowego szyfru.

Poniżej rozważono przykład zapytania wybierającego konta i zaszyfrowane hasła. W tym przypadku zapytanie wybiera kolumny Username (nazwa użytkownika) oraz Password (hasło) z perspektywy DBA USERS.

```
select
     Username.
                      /*Nazwa użytkownika*/
     Password
            d /*Zaszyfrowane has}o*/
from DBA_USERS
where Username in ( 'MCGREGOR', 'THUMPER', 'OPS$FARMER');
USERNAME PASSWORD
((((((((((((((((((((((((((((((
MCGREGOR 1A2DD3CCEE354DFA
THUMPER F3DE41CBB3AB4452
OPS$FARMER 4FF2FF1CBDE11332
```
Należy zwrócić uwagę, że każde z zaszyfrowanych haseł na powyższym listingu posiada 16 znaków. Samo hasło nie jest składowane w słowniku danych, tylko jego szyfr. Można zatem się zastanawiać, w jaki sposób program Import rozpoznaje hasła, skoro w przy-padku wykorzystania opcji importu  $Full (Pehv)$  hasła są importowane w poprawny sposób.

Program Import wykonuje polecenia SQL. Podczas importu z opcją Full program Im- $\emph{port }$  wykonuje nieudokumentowaną wersję polecenia  $\emph{create}$  user. Importowanie użytkownika MCGREGOR z bazy danych pokazanej na powyższym listingu wygenerowałoby następujące polecenie **create user**:

```
create user MCGREGOR identified by VALUES '1A2DD3CCEE354DFA';
```
A zatem program *Import s*tosuje nieudokumentowaną klauzulę **values** wewnątrz klauzuli i denti fied by w celu określenia zaszyfrowanego hasła użytkownika, które je tworzy.

Nie jest to sytuacja wyjątkowa. Można stosować to samo polecenie do ustawienia szyfru dla każdego konta. Jeżeli ustawiony szyfr nie spełnia reguł szyfrowania (16 znaków, wszystkie występujące litery mają być duże), nie jest możliwe jego dopasowanie podczas identyfikacji użytkownika. Rezultatem zastosowania takiego hasła, którego szyfr jest nieprawidłowy, jest konto dostępne tylko z poprawnego konta systemu operacyjnego na serwerze. Poniżej przedstawiono przykładowy listing, gdzie szyfr ustawiono na wyrażenie 'no way'. Następnie jest wykonywane zapytanie na perspektywie DBA USERS.

alter user OPS\$FARMER identified by VALUES 'no way';

select Username, /\*Nazwa użytkownika\*/ Password d /\*Zaszyfrowane has}o\*/ from DBA\_USERS where Username in ( 'MCGREGOR', 'THUMPER', 'OPS\$FARMER'); 1%5'
'119%& (((((((((((((((((((((((((((((( MCGREGOR 1A2DD3CCEE354DFA THUMPER F3DE41CBB3AB4452 OPS\$FARMER no way

Teraz uzyskanie dostępu do konta OPS\$FARMER jest niemożliwe z wyjątkiem dostępu przez konto na serwerze. Nawet wtedy jest ono dostępne jedynie przez zalogowanie automatyczne z wykorzystaniem prawego ukośnika /. Hasła niemożliwe są użyteczne w celu blokowania kont nieposiadających w nazwie prefiksu OPS\$, do których nie powinno być możliwości bezpośredniego zalogowania. Przykładem takiego konta jest **konto** SYS.

### Przejmowanie konta innego użytkownika

Ze względu na możliwość ustawiania zaszyfrowanych haseł, można tymczasowo przejąć jakiekolwiek konto i następnie ustawić je z powrotem na jego oryginalne hasło bez znajomości hasła konta. Możliwość tymczasowego przejmowania konta innego użytkownika jest bardzo użyteczna podczas testowania aplikacji lub wykrywania i rozwiązywania problemów już podczas produkcyjnego jej wykorzystywania.

Tymczasowe przejmowanie konta innego użytkownika wymaga wykonania następujących czynności:

- 1. Wykonanie zapytania na perspektywie DBA USERS w celu określenia aktualnego zaszyfrowanego hasła dla danego konta.
- 2. Wygenerowanie polecenia <mark>al ter user</mark>, które będzie konieczne w celu ponownego ustawienia zaszyfrowanego hasła na odpowiednią wartość.
- 3. Zachowanie w pliku buforowym polecenia al ter user.
- 4. Zmiana hasła użytkownika.
- 5. Uzyskanie dostępu do konta użytkownika i przeprowadzenie zamierzonych czynności.
- 6. Uruchomienie pliku zawierającego polecenie al ter user w celu ponownego ustawienia zaszyfrowanego hasła użytkownika na jego oryginalną wartość.

Ten proces jest wykonywany automatycznie za pomocą skryptu SQL\*Plus. Skrypt ten generuje polecenia konieczne do ponownego ustawienia konta użytkownika.

```
REM*
         ome_another_user.sql
REM*
REM*  Ten skrypt generuje polecenia konieczne w celu
REM*  tymczasowego przejęcia konta innego użytkownika.
RF<sub>M*</sub>
REM*  Skrypt musi być uruchomiony z konta DBA.
REM*
REM*  Zmienna wejściowa: nazwa użytkownika przejmowanego konta.
REM*
REM*   Etapy 1, 2 oraz 3: wykonaj zapytanie na perspektywie DBA_USERS.
REM*  Wygeneruj polecenie ALTER USER, które będzie konieczne do
REM*   ponownego ustawienia hasła na jego bieżącą wartość.
REM*
set pagesize O feedback off verify off echo off termout off
REM*
REM*  Utwórz plik o nazwie reset.sql do to przechowania wygenerowanych
REM* poleceń.
REM*
spool reset.sql
REM*
REM*  Wybierz zaszyfrowane hasło z perspektywy DBA_USERS.
RFM*
SELECT 'alter user &&1 identified by values '||''''||
password||''''||' profile '||profile||';'
$%
<-
92%-
Y-
LA^^*AM
prompt 'host rm -f reset.sql'
prompt 'exit'
spool off
exit
```
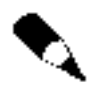

W poleceniu sel ect stosuje się dwa zestawy czterech apostrofów.

Powyższy skrypt generuje przed zakończeniem skrypt reset.sql. Ten plik składa się z trzech wierszy. Pierwszy z nich zawiera polecenie **al ter user** z klauzulą **value**s, po której następuje zaszyfrowane hasło. Drugi wiersz zawiera polecenie host, które usuwa plik reset.sql (ponieważ po wykorzystaniu jak podano w punkcie 6., nie będzie on już potrzebny). Trzeci wiersz zawiera polecenie exit umożliwiające wyjście z programu SQL\*Plus. Przykładowy plik reset.sql pokazany jest poniżej:

```
alter user MCGREGOR identified by values '1A2DD3CCEE354DFA' profile DEFAULT;
host rm -f reset.sql
exit.
```
Polecenie rm ·f w drugim wierszu powinno być zastąpione przez polecenie usunięcia pliku odpowiednie dla danego systemu operacyjnego.

Następnie można wykonać czynności z punktów 4. oraz 5., które obejmują zmianę hasła użytkownika (za pomocą polecenia **a1 ter) user)** i uzyskanie dostępu do konta użytkownika. Te operacje wyszczególniono na poniższym listingu:

alter user MCGREGOR identified by MY\_TURN; connect MCGREGOR/MY\_TURN

Potem nastąpi zalogowanie na konto MCGREGOR. Po zakończeniu testowania należy zalogować się w programie SQL\*Plus i uruchomić powyższy skrypt reset.sql. Polecenie wykonania skryptu reset.sql pokazano poniżej:

sqlplus system/manager @reset

W razie jednoczesnego testowania wielu kont warto niekiedy uwzględniać nazwę użytkownika w nazwie pliku reset.sql. Zapobiegnie to sytuacji, w której pierwszy plik reset. sql zostałby nadpisany przez późniejszą wersję. Jeżeli opisywane czynności są wykonywane na kontach z prefiksem OPS\$, należy zachować szczególną ostrożność, ponieważ znak dolara  $\delta$  jest znakiem specjalnym w niektórych systemach operacyjnych (takich jak Unix).

Po przeprowadzeniu omawianej procedury konto jest ponownie ustawione na swoją oryginalną zaszyfrowaną wartość hasła i tym samym na oryginalne hasło. Testowanie konta może odbywać się bez potrzeby znajomości jego hasła i bez jego zniszczenia.

### Pominięcie ograniczeń hasła podczas operacji przejmowania konta użytkownika

Istnieje opcja uniemożliwienia użytkownikom ponowne wykorzystywanie starych haseł (patrz podrozdział Uniemożliwianie ponownego użycia hasła w początkowej części tego rozdziału). Uniemożliwienie ponownego stosowania haseł może mieć wpływ na możliwość tymczasowego przejmowania konta użytkownika. Zgodnie z treścią wcześniejszego podrozdziału, standardowy zestaw czynności wykonywanych w celu tymczasowego przejmowania konta innego użytkownika jest następujący:

1. Wykonanie zapytania na perspektywie DBA USERS w celu określenia aktualnego zaszyfrowanego hasła dla danego konta.

- 2. Wygenerowanie polecenia <mark>al ter user</mark>, które będzie konieczne w celu ponownego ustawienia zaszyfrowanego hasła na odpowiednią wartość.
- 3. Zachowanie w pliku buforowym polecenia al ter user.
- 4. Zmiana hasła użytkownika.
- 5. Uzyskanie dostępu do konta użytkownika i przeprowadzenie zamierzonych czynności.
- 6. Uruchomienie pliku zawierającego polecenie <mark>al ter user</mark> w celu ponownego ustawienia zaszyfrowanego hasła użytkownika na jego oryginalną wartość.

Jeżeli ustawienia profilu użytkownika uniemożliwiają ponowne wykorzystanie hasła, przeprowadzenie czynności z punktu 6. nie powiedzie się, a zatem nie będzie możliwe ponowne ustawienie hasła użytkownika na jego oryginalną wartość. Konieczne będzie ustawienie nowego hasła dla tego użytkownika — co znacznie zmniejsza efektywność procedury tymczasowego przejmowania konta innego użytkownika.

W celu uniknięcia tej sytuacji należy utworzyć profil, który nie wymusza ograniczeń w ponownym ustawianiu już wykorzystanych haseł. Przed rozpoczęciem procedury tymczasowego przejmowania konta należy przypisać użytkownikowi oryginalny profil. W skrypcie opisywanym w poprzednim podrozdziale ustawienie profilu użytkownika jest przechwycone i zintegrowane w poleceniu al ter user, które ponownie ustawia hasło użytkownika. Zatem czynności opisywanej procedury są następujące:

- 1. Sprawdzenie ustawień profilu użytkownika.
- 2. W razie potrzeby przypisanie użytkownikowi profilu bez limitu historii hasła, bez funkcji weryfikacji hasła oraz z możliwością nieograniczonego ponownego zastosowania hasła. Przykładowe polecenie utworzenia takiego profilu pokazano poniżej:

```
create profile temp_profile limit
password_verify_function null
password_r
                      unlimited
password_reuse_max unlimited
```
- 3. Wykonanie zapytania na perspektywie DBA USERS w celu określenia aktualnego zaszyfrowanego hasła oraz profilu dla danego konta.
- 4. Wygenerowanie polecenia <mark>al ter user</mark>, które będzie konieczne w celu ponownego ustawienia zaszyfrowanego hasła i profilu na ich oryginalne wartości.
- 5. Zachowanie w pliku buforowym polecenie al ter user.
- 6. Zmiana hasła użytkownika.
- 7. Uzyskanie dostępu do konta użytkownika i przeprowadzenie zaplanowanych czynności.
- 8. Uruchomienie pliku zawierającego polecenia alter user w celu ponownego ustawienia zaszyfrowanego hasła i profilu użytkownika na ich oryginalne wartości.

# Wirtualne Prywatne Bazy Danych

Firma Oracle wprowadziła mechanizm Wirtualnej Prywatnej Bazy Danych (ang. Virtual Private Database, VPD) w wersjiOracle8i, wydanie 3., aby umożliwić szczegółową kontrolę dostępu w połączeniu z zabezpieczeniem aplikacji. Wirtualna prywatna baza danych pozwala na ustanawianie polityki bezpieczeństwa w formie predykatów (klauzul where), które są dołączane do każdego zapytania, które użytkownicy wykonują w bazie danych. Organizując dane za pomocą bazy  $V\ell B$  wystarczy tylko raz ustalić struktury bezpieczeństwa na poziomie serwera danych. Jako że procedury bezpieczeństwa są przypisane do danych zamiast do aplikacji, role systemu bezpieczeństwa są stosowane zawsze i z każdego punktu. Dzięki temu dane prezentowane przez zapytanie są zawsze takie same. Typ połączenia nie gra tu żadnej roli: czy to będzie aplikacja  $\mathcal{SOL*Plus}$ , czy sterownik ODBC, dane mają ten sam wygląd. Wirtualna prywatna baza danych opiera się na kilku mechanizmach, gwarantujących poufność danych dla każdego użytkownika. Aby zabezpieczyć właściwy rozdział danych należy się upewnić, że tabele zostały skonstruowane tak, aby możliwe było limitowanie dostępu do nich, zgodnie z wartościami w jednej lub większej liczbie kolumn.

Częstą praktyką jest definiowanie klucza firmowego identyfikującego daną firmę, zwłaszcza jeśli z tych samych danych korzysta kilka instytucji na raz. Należy wtedy skojarzyć użytkowników z kluczami a następnie ustalić politykę, która pozwala użytkownikom na uzyskiwanie dostępu do poszczególnych, odpowiednich dla nich wierszy. W takim przypadku, kiedy zostanie utworzona perspektywa, zostanie zastosowana klauzula where ograniczająca użytkownikowi możliwości podglądu i manipulowania tylko do jego danych. W ten sposób automatycznie implementowana jest precyzyjna kontrola dostępu.

Dla przykładu zakłada się, że jest dokonywany wybór z tabeli PATIENTS (Pacjenci) z wykorzystaniem poniższej perspektywy:

```
select * from PATIENTS;
```
Jeśli tabela PATIENTS uwzględnia prowadzenie polityki bezpieczeństwa, co ogranicza możliwości pacjentów do przeglądania jedynie danych dotyczących siebie, wtedy perspektywa zostanie automatycznie przepisana w następujący sposób:

```
select *
From PATIENTS
where PATIENTS_ID = sys_context('PATIENTS_CONTEXT','ALL_PATIENTS_ID')
D
```
W tym przykładzie klauzula where została automatycznie zastosowana do perspektywy, jako że stosowana polityka bezpieczeństwa sprawia, że użytkownicy mogą mieć dostęp jedynie do swoich danych, nie ważne jakich informacji szukają lub jak konstruują pytanie. Identyfikator pacjenta jest pobierany z definiowanego przez użytkownika kontekstu aplikacji PATIENT CONTEXT. Funkcja systemowa sys context zwraca wartość atrybutu ALL PATIENTS ID dla kontekstu PATIENT CONTEXT.

Wewnątrz samej bazy VPD trzeba nadal przyznawać użytkownikom odpowiednie prawa dla każdej z tabel, ale nie trzeba tworzyć osobnych perspektyw ani procedur, które miałyby ograniczyć dostęp do danych należących do innych użytkowników. Tak więc używając bazy VPD nie trzeba się już dłużej martwić o użytkowników uzyskujących dostęp do danych poprzez  $SOL*Plus$ , którzy uzyskali różne uprawnienia za pośrednictwem aplikacji.

### Tworzenie bazy VPD

Tworzenie wirtualnej prywatnej bazy systemu Oracle znacznie się różni od instalacji i konfiguracji większości narzędzi Oracle. Baza VPD nie jest aplikacją samą w sobie ale raczej jest instalowana wraz z bazą danych. Aby dokonać instalacji wirtualnej prywatnej bazy danych, należy podjąć następujące kroki:

- 1. Określić obiekty bazy danych i ich relacje.
- 2. Zdefiniować politykę bezpieczeństwa.
- 3. Utworzyć kontekst aplikacji.
- 4. Utworzyć pakiet, który ustawi kontekst.
- 5. Utworzyć funkcje polityki bezpieczeństwa.
- 6. Połączyć funkcje polityki z tabelami i perspektywami.

Istnieje kilka różnych sposobów, aby wykonać te czynności. Poniżej zaprezentowano metodę, która jest uważana za najwydajniejszą, najłatwiejszą do dalszego rozbudowywania, najpewniejszą i najlepiej zabezpieczoną.

#### Określenie obiektów bazy danych oraz ich wzajemnych relacji

Aby rozpocząć tworzenie bazy VPD, należy określić jakie obiekty będą wchodziły w jej zakres, jakie będą miały względem siebie relacje i wedle jakich kluczy będą tworzone procedury bezpieczeństwa. Na przykład w przychodni lekarskiej pacjenci będą mogli obejrzeć i skopiować swoje karty, ale nie będą w stanie zrobić tego z cudzymi.

Najważniejszą funkcją będzie utrzymanie poziomu zabezpieczeń i prywatności danych. Najważniejszym kluczem będzie identyfikator pacjenta, który determinuje sposób jego uzyskiwania dostępu do danych. W omawianym przykładzie (który jest ogromnie uproszczony) zakłada się istnienie jedynie dwóch tabel, w których będą przechowywane dane: PATIENT PERSONAL INFORMATION oraz MEDICAL INFORMATION. PATIENT PERSONAL INFORMATION zawiera informacje o pacjencie: imię, nazwisko, adres, numer telefonu, podczas gdy tabela MEDICAL INFORMATION, jak sugeruje nazwa, zawiera dane medyczne. Identyfikator PATIENT ID jest używany do tego, aby połączyć dane przechowywane w obu tych tabelach.

Oto wynik połączenia obu tych tabel:

create table <code>PATIENT\_PERSONAL\_INFORMATION</code> L"<5
%L\*)M-"-H@ Physician Id  $NUMBER(6)$  not null, "<-8'%2'%EL\*)M@ Patient\_Name VARCHAR2(20), Patient\_Address1 VARCHAR2(20), Patient\_Address2 VARCHAR2(20),

```
Patient Phone NUMBER(10)
\cdotcreate table MEDICAL_INFORMATION
L"<"5
%L*)M-
                         imary key,
/<-
-
8'%2'%EL3)M@
/<%	8'%2'%EL,)M@
Diagnosis VARCHAR2(500)
\mathcal{N}
```
### Definiowanie polityki bezpieczeństwa

Polityka bezpieczeństwa opisywanej, przykładowej sytuacji mówi po prostu, że pacjenci mogą zapoznawać się tylko i wyłącznie że swymi własnymi danymi. Wytyczne innych polityk bezpieczeństwa będą zapewne bardziej skomplikowane, co więcej, może być ich nawet kilka dla każdej jednej tabeli bądź perspektywy. Należy je formułować nadzwyczaj jasno i wyraźnie, ponieważ każde zdanie musi później być przeniesione na kod funkcji PL/SQL, który zostanie dołączony do wyznaczonej tabeli aplikacji lub perspektywy.

#### Tworzenie kontekstu aplikacji

Kontekst aplikacji jest nazwą zestawu atrybutów i wartości, które można ustawić a następnie powiązać z obecną sesją użytkownika. System Oracle zapewnia domyślny kontekst &, który zawiera informacje systemowe o aktualnej sesji, takie jak nazwa użytkownika, host czy nazwa programu. Jeśli trzeba określić dodatkowe atrybuty dla użytkownika, takie jak PATIENT ID, należy się posłużyć kontekstem aplikacji.

Używając prawa CREATE ANY CONTEXT można utworzyć kontekst aplikacji. Należy określić szczególną nazwę kontekstu a potem połączyć ją z nazwą pakietu, który implementuje kontekst. Nazwa kontekstu powinna być jedyna w swoim rodzaju i nie może nigdzie się powtarzać w całej bazie danych. Jeśli zdarzy się tak, że plik o takiej nazwie istnieje, system wyświetli informację o błędzie.

Aby utworzyć kontekst, należy posiadać prawo CREATE ANY CONTEXT. Poniżej pokazano przykład utworzenia kontekstu nazwanego MEDICALSEC CTX, który będzie częścią pakietu PL/SQL. Kontekst ten zostanie zapisany w schemacie MEDICAL DEPT. Oto składnia tworzenia kontekstu:

create context MEDICAL\_SEC\_CTX using MEDICAL\_DEPT.MEDICAL\_SEC;

### Tworzenie pakietu, który ustawi kontekst

Kiedy kontekst zostanie utworzony, należy zbudować pakiet i funkcje, które go ustawią. Poniżej zaprezentowano przykład ustawiania atrybutu kontekstu PATIENT ID za pomocą bieżącej nazwy użytkownika uzyskanej z kontekstu domyślnego, USERNV. Ta funkcja wykorzystuje nazwę użytkownika, aby sprawdzić niezbędne atrybuty w tabeli.

```
create or replace package MEDICAL_SEC is
procedure GET_PATIENT_ID;
end MEDICAL_SEC;
<sup>1</sup>
create or replace package body MEDICAL_SEC is
procedure GET_PATIENT_ID
```

```
is.
  PATIENT ID VAR NUMBER:
  begin
select PATIENT_ID
into PATIENT_ID_VAR from PATIENT_PERSONAL_INFORMATION
where PATIENT_USERNAME = SYS_CONTEXT('USERENV','SESSION_USER');
dbms_session.set_context('MEDICAL_SEC_CTX', 'PATIENT_ID', PATIENT_ID_VAR);
  end GET PATIENT ID:
end MEDICAL_SEC;
D
```
System Oracle dostarcza zestaw predefiniowanych funkcji w kontekście systemowym SYS\_CONTEXT oraz wbudowany kontekst USERNV, który umożliwia zwrócenie nazwy użytkownika wykonującego procedurę. Istnieje także wiele różnych wartości, które można pozyskać z funkcji SYS\_CONTEXT. Te, które mają coś wspólnego z zagadnieniami bezpieczeństwa, przedstawiono w tabeli 10.7.

Aby ustawić kontekst dla użytkownika sesji, należy się odwołać do funkcji, która była powiązana z kontekstem, kiedy był on tworzony. Można to zrobić z poziomu samej aplikacji lub poprzez wyzwalacz logowania. Używanie go gwarantuje także, że kontekst będzie zawsze ustawiony, niezależnie od sposobu, w jaki użytkownik zaloguje się do bazy danych. Aby ustawić wyzwalacz logowania, należy użyć wyzwalacza <mark>on 1ogon</mark>, który wprowadzono w Oracle8i, wersja 8.1.5.

### Tworzenie funkcji polityki bezpieczeństwa

Następnie należy skorzystać z funkcji PL/SQL, aby zaimplementować politykę bezpieczeństwa. Ta funkcja zostanie skojarzona z tabelą MEDICAL INFORMATION.

Poniżej zaprezentowano proces, który jeśli funkcja jest już przygotowana, narzuca na zapytanie szczegółowe procedury bezpieczeństwa. Należy zaznaczyć, że w tym przypadku "zapytanie" oznacza każdą formę uzyskiwania dostępu do informacji z tabeli lub perspektywy, włączając w to (ale nie ograniczając się tylko do nich) instrukcje select, insert, del ete, update oraz instrukcje podzapytań. Od chwili, w której polityka bezpieczeństwa zostanie skojarzona z tabelą lub widokiem, zawsze gdy użytkownik wystosuje zapytanie, system będzie się odwoływał do polityki bezpieczeństwa, która zwróci odpowiednią wartość w formie warunku dostępu do danych lub predykatu.

W praktyce predykat jest klauzulą where, która jest dopisywana do instrukcji SQL użytkownika, aby ograniczać wiersze, które zależnie od typu używanej instrukcji, będą zwracane, uaktualniane lub usuwane. Zmodyfikowane zapytanie jest oceniane i optymalizowane podczas analizy instrukcji i może być następnie udostępniane i ponownie używane, aby usprawnić działanie systemu.

Celem omawianego działania jest umożliwienie pacjentom oglądania tylko i wyłącznie ich własnych danych, korzystając z pomocy identyfikatora PATIENT ID. Oto przykładowa procedura PL/SQL, dzięki której można uzyskać zamierzony efekt:

```
create or replace package MEDICAL_SEC as
function MEDICAL_ID_SEC return VARCHAR2;
 END MEDICAL SEC;
\overline{1}create or replace package body MEDICAL_SEC as
```
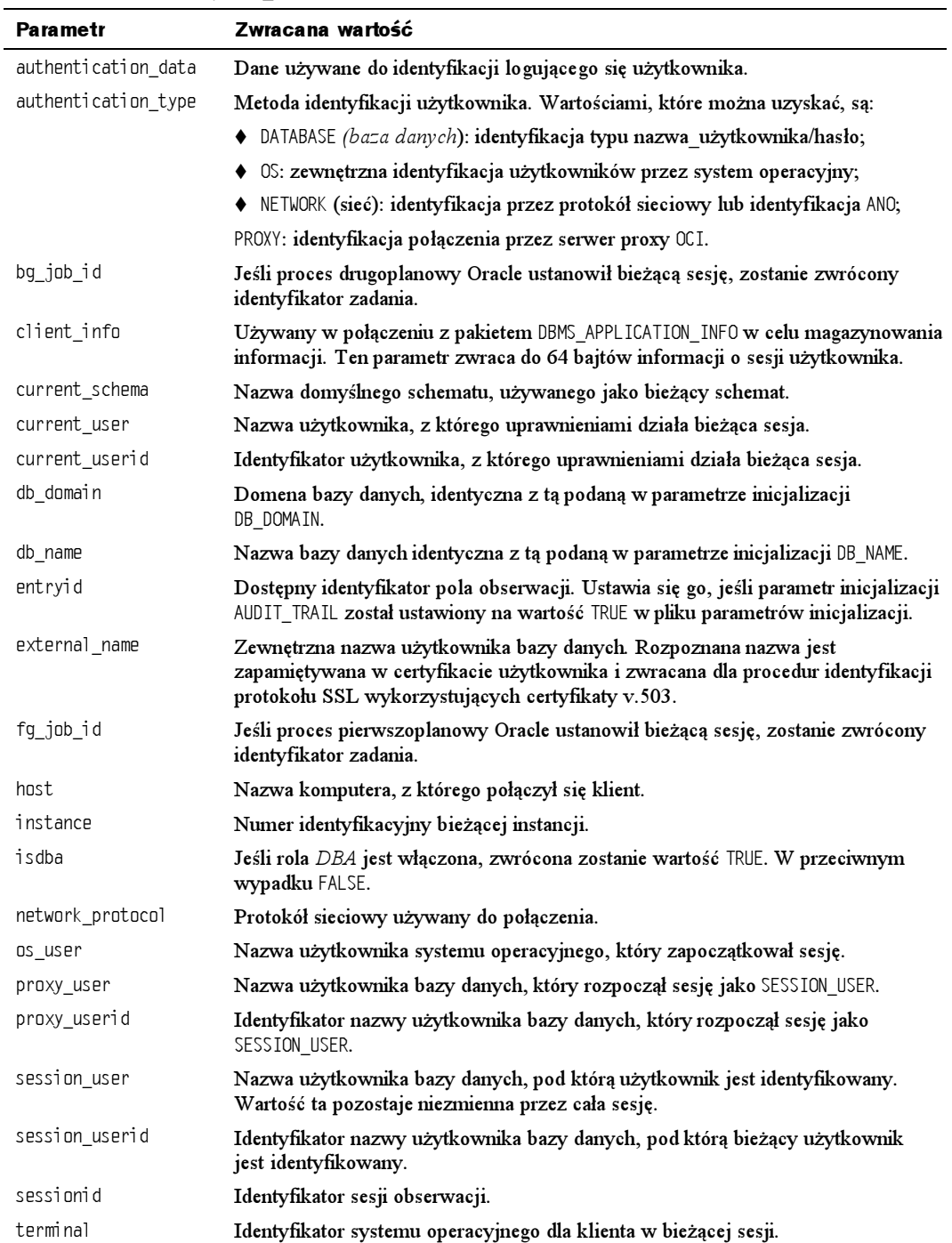

### Tabela 10.7. Parametry SYS\_CONTEXT

```
/* OGRANICZA INSTRUKCJE SELECT BAZUJAC NA WARTOŚCI PATIENT ID */
function MEDICAL_ID_SEC return VARCHAR2
is
   MY PREDICATE VARCHAR2 (2000):
   begin
     MY PREDICATE := 'PATIENT ID=SYS CONTEXT(''MEDICAL SEC CTX''.''PATIENT ID'')';
return MY_PREDICATE;
    end MEDICAL ID SEC;
end MEDICAL SEC;
D
```
Aby nie komplikować kodu, w procedurze zrezygnowano z obsługi błędów.

W powyższym, przykładowym fragmencie kodu nastąpiło pobranie identyfikatora TIENT ID z kontekstu aplikacji MEDICAL SEC CTX i wygenerowane predykatu, który ma być dodany do zapytania na tabeli MEDICAL NFORMATION. Aby przetestować działanie predykatu przyjęto, że wartością PATIENT ID jest 2435678987. Zwrócony predykat będzie wyglądał tak:

PATIENT ID = 2435678987

Ten predykat będzie użyty wraz z klauzulą where, co zapewni że pacjent będzie miał dostęp tylko do tych informacji, które zgadzają się z jego identyfikatorem.

### Połączenie funkcji polityki z tabelami i widokami

System Oracle dostarcza pakietu PL/SOL o nazwie DBMS RLS, który pozwala na zarządzanie zasadami polityki bezpieczeństwa. Każdy kto tworzy lub zarządza nimi, będzie musiał posiadać prawo do uruchamiania (execute) tego pakietu nadane przez użytkownika . Tabela 10.8 pokazuje cztery procedury dostępne w pakiecie.

| <b>Procedura</b> | Funkcja                                                                                                    |
|------------------|----------------------------------------------------------------------------------------------------|
| ADD POLICY       | Dołącza politykę bezpieczeństwa do tabeli bądź perspektywy.                                                                                         |
| DROP POLICY      | Usuwa politykę bezpieczeństwa z tabeli lub perspektywy.                                                                                             |
| REFRESH POLICY   | Wymusza ponowną analizę otwartych kursorów powiązanych ze starą polityką,<br>aby natychmiast zastosować nową lub zmienioną politykę bezpieczeństwa. |
| ENABLE POLICY    | Włącza lub wyłącza politykę bezpieczeństwa, która uprzednio została dodana<br>do tabeli bądź perspektywy.                                           |

Tabela 10.8. Procedury Pakietu DBMS\_RLS

Pakietu DBMS RLS używa się, aby skojarzyć funkcje polityki z tabelami lub perspektywami. Istnieje wiele zmiennych, które można użyć z każdą z procedur. Są one zaprezentowane w tabeli 10.9.

Procedury DROP\_POLICY, REFRESH\_POLICY oraz ENABLE\_POLICY wymagają użycia parametrów object\_schema, object\_name i policy\_name. D**la procedury** <code>ENABLE\_POLICY</code> wymagany jest jedynie parametr enable.

W poniższym przykładzie dodano politykę nazwaną MEDICAL\_POLICY do tabeli MEDICAL\_ INFORMATION:

| Parametr        | <b>Opis</b>                                                                                                    |
|-----------------|----------------------------------------------------------------------------------------------------|
| object schema   | Nazwa schematu zawierającego tabelę lub perspektywę.                                                                                                    |
| object name     | Nazwa tabeli lub perspektywy.                                                                                                    |
| policy name     | Nazwa polityki, która jest dodawana lub usuwana. Nazwa ta musi być unikatowa<br>dla danej tabeli lub perspektywy.                                                                   |
| function schema | Schemat funkcji polityki.                                                                                                    |
| policy function | Nazwa funkcji, która generuje predykat dla polityki. Jeśli funkcja została<br>zdefiniowana wewnątrz pakietu, to jego nazwa także musi być podana.                                   |
| statement types | Typy instrukcji do których stosuje się politykę. Może to być dowolna kombinacja<br>instrukcji select, insert, update i delete. Domyślnie polityka odnosi się do nich<br>wszystkich. |
| update check    | Kiedy jest ustawiony jako TRUE, każda wstawiona lub aktualizowana wartość<br>będzie sprawdzana względem polityki bezpieczeństwa (argument opcjonalny).                              |
| enable          | Określa, czy polityka jest włączona, czy też nie. Wartością domyślną jest TRUE.                                                                                                    |

Tabela 10.9. Parametry pakietu DBMS\_RLS dla procedury ADD\_POLICY

execute DBMS\_RLS.ADD\_POLICY

('MEDICAL DEPT', 'MEDICAL INFORMATION', 'MEDICAL POLICY', 'MEDICAL DEPT', 'MEDICAL\_SEC.MEDICAL\_ID\_SEC', 'SELECT', FALSE, TRUE);

Ta instrukcja tworzy politykę MEDICAL\_POLICY, która z kolei powoduje, że funkcja MEDI-CAL SEC.MEDICAL ID SEC zostanie uruchomiona, kiedy w tabeli MEDICAL INFORMATION  ${\rm w}$  schemacie <code>MEDICAL\_DEPT</code> zostanie wykonane polecenie <code>select</code>.

Instrukcje zostaną przetworzone i umieszczone w dzielonym obszarze SQL, aby były dostępne dla innych użytkowników z podobnymi uprawnieniami. Jeśli jedna z reguł mówi, że dostęp do tabel jest możliwy tylko w godzinach pracy, czyli od 9.00 do 17.00, to w celu ograniczenia dostępu do tabeli oprócz zaprogramowania procedury trzeba także przygotować zadanie uruchamiane każdego popołudnia pod koniec dnia roboczego. Zadanie to ma unieważniać dzielony kod SQL. Można to zrobić w następujący sposób:

```
execute DBMS_RLS.REFRESH_POLICY
('<schemat w którym przechowywana jest polityka>', '<nazwa_tabeli>',
' <nazwa polityki>':
```
W powyższym przykładzie polityka funkcjonuje w tym samym schemacie, co tabele aplikacji. W praktyce należy jednak przechowywać funkcje w obszarze należącym do administratora odpowiedzialnego za kwestie bezpieczeństwa, aby uchronić ich zawartość przed celowym lub przypadkowym usunięciem z tabel lub perspektyw.

### Tworzenie wyzwalacza

Kiedy wszystkie elementy znajdą się już na swoim miejscu, należy utworzyć wyzwalacz, który będzie wprowadzał politykę bezpieczeństwa w życie. Zaleca się używanie wyzwalacza l**ogon**, co zagwarantuje, że polityka będzie stosowana niezależnie od sposobu, w jaki użytkownik połączy się z bazą danych.

Należy jednak przestrzec, że jeśli wyzwalacz nie działa prawidłowo, może dojść do sytuacji, w której nikt nie będzie w stanie zalogować się do bazy danych. W takim przypadku należy się zalogować jako użytkownik z uprawnieniami SYSDBA i usunąć wyzwalacz do czasu, kiedy błędy zostaną usunięte. W systemie Oracle9i składnia, której należy użyć w polu GUI logon SQL\*Plus wygląda następująco: należy zalogować się na konto SYSTEM z hasłem MANAGER. Wymagana fraza as sysdba zostanie dodana po ciągu znaków połączenia. W przykładzie pokazanym niżej nazwą instancji jest MYDB9 .WORLD.

User Name: SYSTEM Password: MANAGER Host String: MYDB9.WORLD AS SYSDBA

# **Obserwacja**

Baza danych Oracle ma zdolność prowadzenia obserwacji wszystkich działań, które w niej następują. Rekordy obserwacji mogą być zapisywane do tabeli SYS AUD\$ albo mogą tworzyć zapis obserwacji w systemie operacyjnym. Możliwość wykonywania zapisu obserwacji w systemie operacyjnym zależy od danego systemu operacyjnego.

Obserwacji mogą podlegać trzy różne rodzaje działań: próby logowania, uzyskiwanie dostępu do obiektów oraz operacje przeprowadzane na obiektach bazy danych. W kolejnych podrozdziałach omówiono sposoby śledzenia wszystkich wymienionych działań. Podczas prowadzenia obserwacji domyślnym sposobem pracy bazy danych jest rejestrowanie zarówno udanych, jak i nieudanych poleceń. Istnieje możliwość konfigurowania każdego typu prowadzonej obserwacji.

Warunkiem uruchomienia obserwacji w bazie danych jest wprowadzenie wpisu dla parametru AUDIT TRAIL w pliku *init.ora* bazy danych. Możliwe są następujące wartości parametru AUDIT TRAIL:

- NONE wyłączenie obserwacji;
- DB włączenie obserwacji i dokonywanie zapisów do tabeli SYS. AUD\$;
- $\triangleq$  OS właczenie obserwacji i tworzenie zapisu obserwacji na poziomie systemu operacyjnego (zależnego od rodzaju systemu operacyjnego).

Polecenia audit opisywane w następnych podrozdziałach mogą być wydawane bez względu na ustawienie parametru AUDIT TRAIL. Należy jednak pamiętać, że polecenia te pozostaną nieaktywne aż do uruchomienia bazy danych, następującego po ustawieniu odpowiedniej wartości parametru AUDIT TRAIL pliku init.ora.

W razie dokonania wyboru opcji składowania rekordów obserwacji w tabeli 8/ należy pamiętać o okresowej archiwizacji rekordów tej tabeli a następnie o jej obcinaniu za pomocą polecenia **truncate**. Tabela SYS .AUD\$ znajduje się w słowniku danych, a zatem w przestrzeni tabel SYSTEM. Brak okresowego usuwania rekordów tej tabeli może powodować problemy związane z przestrzenią dyskową. W celu umożliwienia użytkownikowi usuwania rekordów z tabeli 8/ można przyznać mu rolę usuwania katalogu DELETE CATALOG ROLE.

### Obserwacja logowania

Istnieje możliwość obserwacji każdej próby połączenia się z bazą danych. Polecenie rozpoczęcia obserwacji prób logowania podano poniżej:

audit session<sup>.</sup>

Można dokonać takich ustawień, aby śledzone były tylko próby połączeń zakończone powodzeniem (pierwszy wiersz poniższego przykładu) albo niepowodzeniem (drugi wiersz). Poniżej przedstawiono sposób wydawania odpowiednich poleceń:

```
audit session whenever successful;
audit session whenever not successful;
```
Jeżeli rekordy obserwacji są składowane w tabeli SYS.AUD\$, można je przeglądać za pomocą perspektywy słownika danych DBA AUDIT SESSION tej tabeli.

Poniżej przedstawiono przykładowe zapytanie służące do wyszukania rekordów obserwacji logowania z perspektywy DBA AUDIT SESSION. W ten sposób otrzymuje się informacje dotyczące wykorzystanego konta systemu operacyjnego (OS Username), nazwę konta bazy danych Oracle (Username) oraz identyfikator ID wykorzystywanego terminala (Terminal). Przeglądana jest kolumna Returncode. Wartość 0 tej kolumny oznacza próbę logowania zakończoną powodzeniem, w przeciwnym razie sprawdzane są dwa najczęściej występujące numery błędów w celu określenia przyczyny niepowodzenia. Wyświetlony jest również czas zalogowania i wylogowania z danego konta.

```
select
 OS Username,
         name,     /*Nazwa użytkownika systemu operacyjnego.*/
 Username.
      name,         /*Nazwa użytkownika konta bazy danych Oracle.*/
 Terminal.
     minal,                                 /*Identyfikator użytego terminala.*/
DECODE(Returncode, 'O', 'Connected',
            '1005', 'FailedNull',
'1017', 'Failed',Returncode),/*Sprawdzenie niepowodzenia*/
 TO CHAR(Timestamp, 'DD-MON-YY HH24:MI:SS'). /*Czas zalogowania*/
 TO CHAR(Logoff Time, 'DD-MON-YY HH24:MI:SS') /*Czas wylogowania */
from DBA_AUDIT_SESSION;
```
Sprawdzanymi numerami błędów są ORA-1005 oraz ORA-1017. Te dwa kody oznaczają najczęściej występujące błędy logowania. Kod ORA-1005 jest zwracany, jeśli użytkownik wprowadzi nazwę użytkownika bez podania hasła. Zwrócenie kodu ORA-1017 następuje po wprowadzeniu nieprawidłowego hasła.

Aby wyłaczyć śledzenie sesji, należy wydać polecenie noaudi t, jak pokazano poniżej:

noaudit session:

### Obserwacja działań

Istnieje możliwość obserwacji każdego działania mającego wpływ na poszczególne obiekty bazy danych, takie jak tabela, powiązanie baz danych, przestrzeń tabel, synonim, segment wycofania, użytkownik lub indeks. Obserwowane działania, wpływające na stan poszczególnych obiektów, takie jak tworzenie (polecenie **create**), zmiana (polecenie al ter) lub usuwanie (polecenie drop) mogą być grupowane. Takie zgrupowania poleceń ułatwiają ustalenie i zachowanie ustawień prowadzonych obserwacji.

Wszystkie polecenia przeprowadzane na poziomie systemu mogą być obserwowane, a grupy poleceń są określone z góry. Na przykład, aby obserwować wszystkie polecenia dotyczące ról na poziomie systemu, należy wprowadzić zapis:

audit role;

Aby wyłączyć to ustawienie, należy wprowadzić polecenie:

noaudit role;

Grupy poleceń SQL służące do ustawień obserwacji wyszczególniono w dodatku A., w opisie instrukcji AUDIT Każda z tych grup może służyć w celu śledzenia wszystkich poleceń SQL, które jej dotyczą. W tabeli 10.2 znajduje się szczegółowy wykaz odpowiadających im uprawnień. Na przykład, przedstawione wyżej ustawienie audit role spowoduje obserwację wydawanych poleceń **create role, alter role, drop role** oraz set role.

Oprócz podstawowych opcji śledzenia przedstawionych w dodatku A, można prowadzić obserwację stosowania każdego szczególnego polecenia (takiego jak create table). Baza danych Oracle dostarcza również następujących grup opcji instrukcji:

- obserwuje operacje zalogowania i wylogowania do i z bazy danych Oracle;
- $\triangleq$  DBA obserwuje polecenia, które wymagają identyfikacji administratora bazy danych, takich jak grant, revoke, audit, noaudit, create oraz alter tablespace i create lub drop public synonym;
- ◆ RESOURCE obserwuje polecenia create i drop dla tabel, klastrów, perspektyw, indeksów, przestrzeni tabel, typów i synonimów;
- $\triangleleft$  ALL obserwuje wszystkie polecenia;
- $\blacklozenge$  ALL PRIVILEGES wszystkie poprzednie polecenia oraz dodatkowo delete, insert, update oraz kilka innych poleceń (patrz dodatek A).

Do każdego obserwowanego działania jest przypisany kod liczbowy w bazie danych. Te kody można przegladać za pomocą perspektywy AUDIT ACTIONS. Poniżej przedstawiono zapytanie, efektem którego jest wyświetlenie dostępnych kodów działań dla bazy danych:

```
select
     Action.
                    /\starKnd działania.\star/
     Name /*Nazwa działania taka jak ALTER USER.*/
from AUDIT_ACTIONS;
```
Jeśli kod działania jest znany, można wykorzystać perspektywę DBA AUDIT OBJECT w celu określenia wpływu tego działania na dany obiekt. Poniżej przedstawiono przykładowe zapytanie wyszukujące rekordy obserwacji logowania z perspektywy  -. W ten sposób otrzymuje się informacje dotyczące zastosowanego konta systemu operacyjnego (OS Username), nazwę konta bazy danych Oracle (Username) oraz identyfikator ID wykorzystywanego terminala (Terminal). Wybrano dane dotyczące właściciela obiektu (Owner) oraz nazwy obiektu (Obj Name) wraz z kodem działania (Action Name) dla wykonanej czynności. Przeglądana jest kolumna Returncode: wartość tej kolumny równa 1 oznacza próbę połączenia zakończoną powodzeniem, w przeciwnym razie podawany jest numer błędu. Wyświetlony jest również czas zalogowania i wylogowania.

```
select
 OS Username
        name,               /*Nazwa użytkownika systemu operacyjnego.*/
 Username.
     name,                       /*Nazwa konta użytkownika bazy danych Oracle.*/
 Terminal
    minal,                               /*Identyfikator ID wykorzystanego terminala.*/
 Owner.
      , /*Właściciel obiektu oddziaływania.*/
 Obj Name, /*Nazwa objektu oddziaływania.*/
'
"<5@DJ6	"
                       /*Kod liczbowy działania.*/
DECODE(Returncode, 'O', 'Success',Returncode),/*Sprawdzenie
                                            ni epowodzeni a*/
TO_CHAR(Timestamp,'DD-MON-YY HH24:MI:SS') /*Znacznik czasu*/
from DBA_AUDIT_OBJECT;
```
Istnieje również możliwość ustawienia obserwacji poszczególnych użytkowników. W tym celu wykorzystuje się klauzulę by username polecenia audit. Poniżej zamieszczono odpowiedni przykład. Efektem tego polecenia jest śledzenie wszystkich działań modyfikacji (polecenia update) dokonywanych przez użytkownika MCGREGOR.

audit update table by MCGREGOR;

### Obserwacja obiektów

Istnieje także możliwość prowadzenia obserwacji działań manipulowania danymi. W tym przypadku śledzi się operacje na tabelach wykonywane za pomocą poleceń: select, insert, update oraz delete. Działania tego typu są obserwowane w bardzo podobny sposób, jak te opisane w poprzednim podrozdziale. Jedyną różnicą jest dodanie nowej klauzuli w poleceniu audit.

### Obserwacja sesji lub dostępu

W celu prowadzenia obserwacji obiektów jest stosowana klauzula by sessi on lub klauzula by access. Określają one, czy rekord obserwacji powinien być zapisany jeden raz dla każdej sesji (klauzula by session) lub jeden raz dla każdego uzyskania dostępu do obiektu (klauzula by access). Na przykład, jeżeli podczas jednej sesji użytkownik wykonał cztery różne instrukcje modyfikacji update na tej samej tabeli, wtedy wynikiem obserwacji z klauzulą by access byłoby zapisanie czterech rekordów obserwacji — jeden zapis dla każdego dostępu tabeli. Z drugiej strony obserwacja tej samej sytuacji z klauzulą by session dałaby w rezultacie zapis tylko jednego rekordu obserwacji.

Z powyższego wynika, że prowadzenie obserwacji z klauzulą by access może radykalnie zwiększyć szybkość zapisywania rekordów obserwacji. Ten typ obserwacji jest generalnie wykorzystywany w ograniczonym zakresie w celu pomiaru liczby konkretnych działań zachodzących podczas określonego czasu. Po zakończeniu takiego testowania należy ponownie zmienić tryb obserwacji na status by session.

Odpowiednie przykłady wykorzystania omówionych wyżej opcji pokazano poniżej. Dzięki pierwszemu zapisowi obserwowane są wszystkie polecenia wstawiania (insert) wykonywane na tabeli EMPLOYEE. Drugi wpis powoduje obserwację każdego działania dotyczącego tabeli  . Trzecie polecenie powoduje obserwację wszystkich operacji usuwania (del ete) wykonywanych na tabeli DEPARTMENT. W tym przypadku zastosowano klauzulę by session.

audit insert on THUMPER.EMPLOYEE; audit all on THUMPER. TIME CARDS: audit delete on THUMPER.DEPARTMENT by session;

Otrzymane rekordy obserwacji mogą być przeglądane za pomocą zapytania na perspektywie DBA AUDIT OBJECT. Przykład takiego zapytania znajduje się w poprzednim podrozdziale.

#### Precyzyjna obserwacja obiektów

Jedyną wadą obserwacji obiektów jest to, że mimo iż można zorientować się, jaki obiekt był zmieniany i kto uzyskał do niego dostęp, brak jednak możliwości sprawdzenia, jakie dane zostały zmienione i jakie były ich poprzednie wartości. Oracle9i wprowadza pakiet PL/SQL, który umożliwia precyzyjną obserwację obiektów, pomocną w śledzeniu uzyskiwania dostępu do informacji w bazie danych oraz sposobu, w jaki były one zmieniane.

Aby włączyć opcję precyzyjnej obserwacji obiektów, należy utworzyć predykat SQL, który będzie opisywał warunki, dla jakich rekord obserwacji powinien zostać zapisany w dzienniku. Predykat SQL definiuje warunki dostępu do danych, które uruchomią obserwację obiektu. Aby tego dokonać i zarządzić precyzyjną obserwację, należy użyć pakietu PL/SQL DBMS FGA. Działania, jakie można dzięki niemu podjąć, są następujące:

- $\bullet$  add policy dodaje strategię precyzyjnej obserwacji tabeli lub perspektywy;
- $\bullet$  drop policy usuwa strategię precyzyjnej obserwacji tabeli lub perspektywy;
- $\bullet$  enable policy włącza politykę bezpieczeństwa dla tabeli lub perspektywy;
- $\bullet$  disable policy wyłacza politykę bezpieczeństwa dla tabeli lub perspektywy

Dla przykładu przyjęto, że farmer McGregor chce obserwować każdą osobę, która sprawdza aktualną liczbę marchwi (CARROTS) w magazynie. Musi zatem utworzyć procedurę, definiującą sposób, w jaki ma być powiadamiany o tym, że ktokolwiek wykonuje zapytanie na tabeli PRODUCE a następnie utworzyć odpowiednią politykę, aby ustanowić kryteria obserwacji.

```
/* dodaj polityke */exec DBMS_FGA.ADD_POLICY( -
obcject_schema => 'FM', -
C
<YIA%&A@(
policy name
             => CHK CARROT COUNT. -
audit_condition => 'VEGETABLE = '' CARROTS'' ', -
adit column
            => 'QUANTITY' . -
handler_schema => 'SEC' , -
handler_module => 'LOG_ACTION' , -
enable \Rightarrow TRUE) :
```
W opisywanym przykładzie politykę obserwacji stanowi przechwytywanie informacji o każdym użytkowniku, który wybiera wartość powiązaną z wpisem CARROTS w tabeli . Należy także ustawić procedurę obsługi błędu, taką jak wyzwalacz, aktywowaną, gdy spełnione będą warunki polityki. W tym przypadku będzie używany wyzwalacz LOG ACTION w schemacie SEC.

## Ochrona zapisu obserwacji

Ze względu na składowanie tabeli zapisów obserwacji bazy danych SYS.AUD\$ w bazie danych, wszystkie zapisywane tu rekordy obserwacji muszą być chronione. W przeciwnym razie użytkownik może dokonać próby usunięcia odpowiednich rekordów zapisów obserwacji po ewentualnym przeprowadzeniu nieautoryzowanych działań w bazie danych.

Istnieje możliwość rozwiązania tego problemu przez wprowadzenie mechanizmu zapisu rekordów obserwacji na poziomie systemu operacyjnego. Umożliwia to zachowanie rekordów poza bazą danych. Jednak ta opcja nie jest dostępna w przypadku wszystkich systemów operacyjnych.

Jeżeli zachodzi konieczność składowania informacji dotyczących zapisów obserwacji w tabeli SYS.AUD\$, *jest wymagana* ochrona tej tabeli. Pierwszym posunięciem jest obserwacja działań prowadzonych na tej tabeli za pomocą następującego polecenia:

audit all on SYS.AUD\$ by access;

Wszystkie działania wykonywane na tabeli 8/ (z wyjątkiem wstawień generowanych przez obserwacje innych tabel) są teraz rejestrowane w zapisie obserwacji. Wpisy w tabeli SYS.AUD\$ mogą być usunięte tylko przez tych użytkowników, którzy mają możliwość połączenia wewnętrznego przez opcję CONNECT *<nazwa użytkownika/hasło*> AS SYSDBA (zatem są członkami grupy DBA). Każde działanie wykonane podczas połączenia AS SYSDBA jest automatycznie wprowadzane do zapisu obserwacji.

Zaleca się prowadzenie skoordynowanej obserwacji bazy danych i systemu operacyjnego. Ułatwia to śledzenie ewentualnych problemów i zapewnia skuteczniejszą ochronę całej aplikacji. Najczęściej osoby zarządzające systemami nie życzą sobie większej liczby zapisów obserwacji, a zatem administrator bazy danych jest zmuszony do przeprowadzenia dokładnej analizy sposobu prowadzenia obserwacji. Należy dążyć do sytuacji, w której każdy rekord zapisu obserwacji jest istotny. Zastosowanie poleceń omówionych w niniejszym rozdziale umożliwia taką modyfikację opcji obserwacji działania bazy, aby śledzone były najistotniejsze punkty pracującej aplikacji.

# Zabezpieczenie w środowisku rozproszonym

Otwieranie bazy danych przez inne serwery w celu uzyskania do niej dostępu powoduje powstanie potencjalnych zagrożeń bezpieczeństwa ze strony tych serwerów. Ze względu na to, że dostęp ten jest realizowany za pomocą programu Oracle Net, odpowiednia modyfikacja parametrów tego programu może zapewnić większość zabezpieczeń przeciwko nieautoryzowanemu zdalnemu dostępowi. Szczegółowe informacje na temat aspektów bezpieczeństwa programu Oracle Net znajdują się w części III niniejszej książki. Przewodnią zasadą powinno być, aby dostęp do danych odbywał się na zasadzie trzeba wiedzieć (aby dostać się do jakiegoś elementu bazy, trzeba wiedzieć jak to zrobić, znać hasło itd.). Rozszerzając tę zasadę, uzyskiwanie jakiegokolwiek dostępu do serwerów i systemu operacyjnego powinno się odbywać na zasadzie trzeba wiedzieć.

Należy okresowo przeglądać bieżące uprawnienia związane z dostępem do bazy danych oraz na poziomie systemu operacyjnego. Konieczna jest współpraca z zespołami zarządzania systemami w celu oceny bieżących uprawnień dostępu sieciowego.

# Rozwiązania

Efektywne zarządzanie bezpieczeństwem w bazie danych Oracle wymaga rozwiązania wszystkich zagadnień zabezpieczeń oraz prowadzenia obserwacji prób naruszenia zabezpieczeń. Plan zabezpieczenia powinien zawierać przynajmniej następujące elementy:

- 1. Zmiana domyślnych haseł kont SYS oraz SYSTEM.
- 2. Regularna zmiana haseł dla wszystkich kont z uprawnieniami DBA.
- 3. Usunięcie utworzonych kont demonstracyjnych (jak SCOTT/TIGER).
- 4. Zmiana hasła konta DBSNMP i umieszczenie nowego hasła w pliku *snmp.ora.*
- 5. Ustawienie odpowiednich poziomów ochrony dla wszystkich plików bazy danych.
- 6. Jeżeli opracowywana baza danych zawiera dane z produkcyjnej bazy danych, należy upewnić się, że reguły bezpieczeństwa stosowane dla produkcyjnej bazie danych są również zastosowane dla opracowywanej bazy danych.
- 7. Obserwacja wszystkich prób uzyskania dostępu do tabeli SYS.AUD\$.
- 8. Obserwacja wszystkich nieudanych prób połączenia.
- 9. Obserwacja wszystkich działań administratora bazy danych.
- 10. Regularne generowanie raportów wykazywania obserwacji oraz usuwanie nieaktualnych rekordów z tabeli SYS.AUD\$.
- 11. Zabezpieczenie kopii zapasowych bazy danych.
- 12. Zabezpieczenie pomieszczeń, w których znajdują się serwer bazy danych oraz kopie zapasowe.

Przestrzeganie wszystkich zasad wyszczególnionych powyżej umożliwi zabezpieczenie bazy danych. Jak wspomniano wcześniej w tym rozdziale, w dalszym ciągu jest konieczna współpraca administratora bazy danych z zespołami zarządzania systemem oraz zarządzania siecią w celu wyeliminowania uzyskiwania nieautoryzowanego dostępu do systemu operacyjnego serwera.